**REV. 1.0 01. Okt. 2004**

# **HD2107.1 HD2107.2**

Die Qualität unserer Geräte ist das Resultat einer kontinuierlichen Weiterentwicklung des Produktes. Dies kann teilweise zu Unterschieden zwischen dem Inhalt des Handbuches und dem von Ihnen gekauften Gerät führen. Wir bitten um Verständnis für eventuell im Handbuch vorkommende Fehler, welche leider nicht völlig ausschliessbar sind. Die in diesem Handbuch beinhalteten Daten, Zeichnungen und Beschreibungen können nicht rechtlich geltend gemacht werden. Wir behalten uns das Recht vor, ohne Vorankündigung Änderungen und Korrekturen vorzunehmen.

# **RTD-Thermometer HD2107.1**

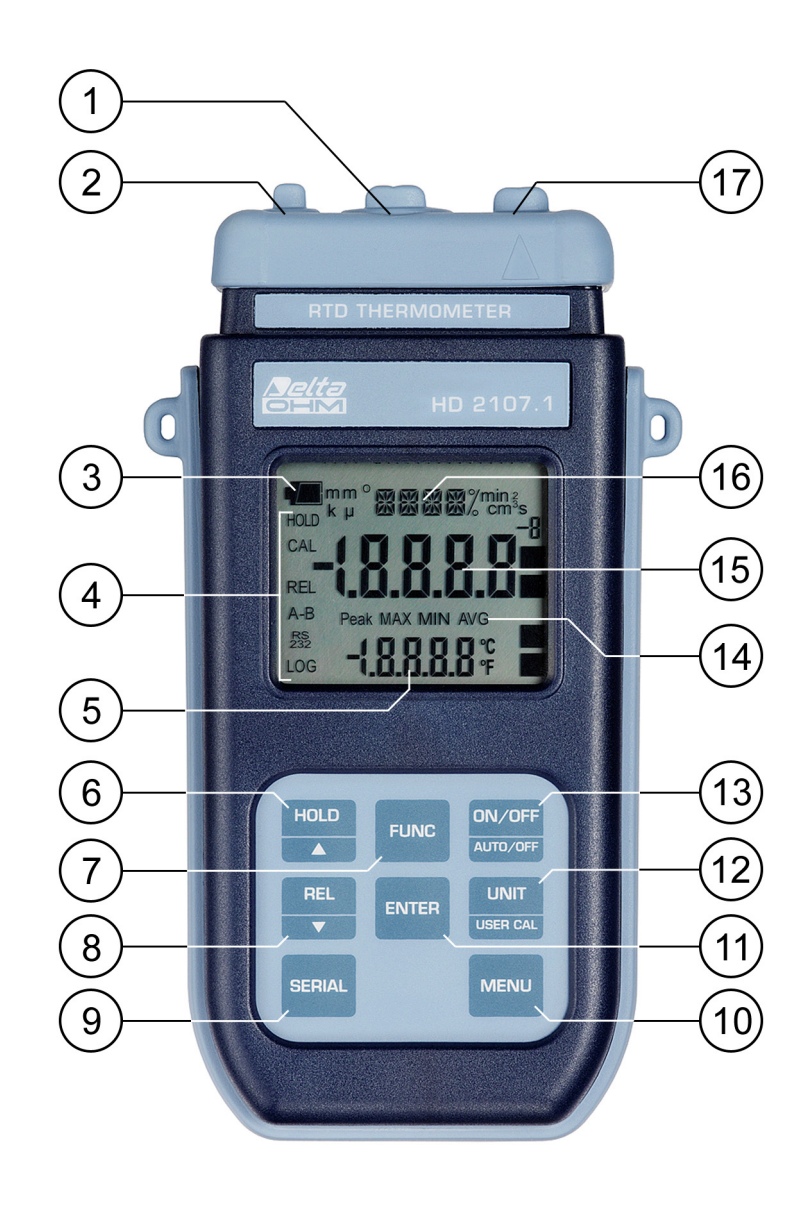

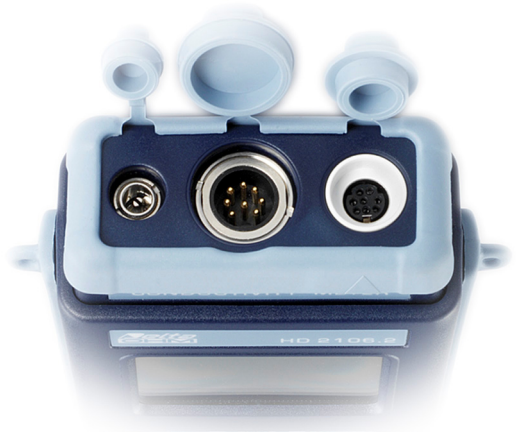

# **HD2107.1**

- 1. Eingang für Sonden, 8-poliger Steckverbinder DIN45326.
- 2. Eingang Stecker externe Hilfsstromversorgung.
- 3. Symbol für Batterie: zeigt den Ladezustand der Batterien an
- 4. Funktionsanzeiger
- 5. Sekundäre Zeile zur Visualisierung.
- 6. Taste HOLD/ $\blacktriangle$ : "friert" die Messung bei normalem Betrieb "ein"; inkrementiert im in Programmen den aktuellen Wert.
- 7. Taste FUNC: visualisiert bei normalem Betrieb den Höchst- (MAX), Mindest- (MIN) und Mittelwert (AVG) der aktuellen Messungen; mit Taste UNIT/UserCal gedrückt aktiviert sie die Eichung der am Eingang angeschlossenen Sonde.
- 8. Taste REL/ $\blacktriangleright$ : aktiviert die Modalität der relativen Messung (visualisiert die Differenz zwischen dem aktuellen und dem bei Betätigung der Taste gespeicherten Wert); dekrementiert innerhalb des Menüs den aktuellen Wert
- 9. Taste SERIAL: startet und stoppt die Sendung von Daten an den seriellen Kommunikationsanschluss.
- 10. Taste MENU: für den Zugang und zum Verlassen des Menüs.
- 11. Taste ENTER: bestätigt im Menü die aktuelle Wahl.
- 12. Taste UNIT/USER CAL: wählt bei normalem Betrieb die Messeinheit für die Temperatur °C, °F oder °K; zusammen mit Taste FUNC gedrückt, startet sie das Eichverfahren der an das Gerät angeschlossenen Sonde.
- 13. Taste ON-OFF/AUTO-OFF: schaltet das Gerät ein- oder aus; zusammen mit der Taste HOLD gedrückt wird die automatische Selbstausschaltung ausgeschlossen.
- 14. Symbole MAX, MIN und AVG.
- 15. Hauptzeile zur Visualisierung
- 16. Zeile mit Symbolen und Kommentaren
- 17. 8-poliger Steckverbinder Mini-DIN für RS232C.

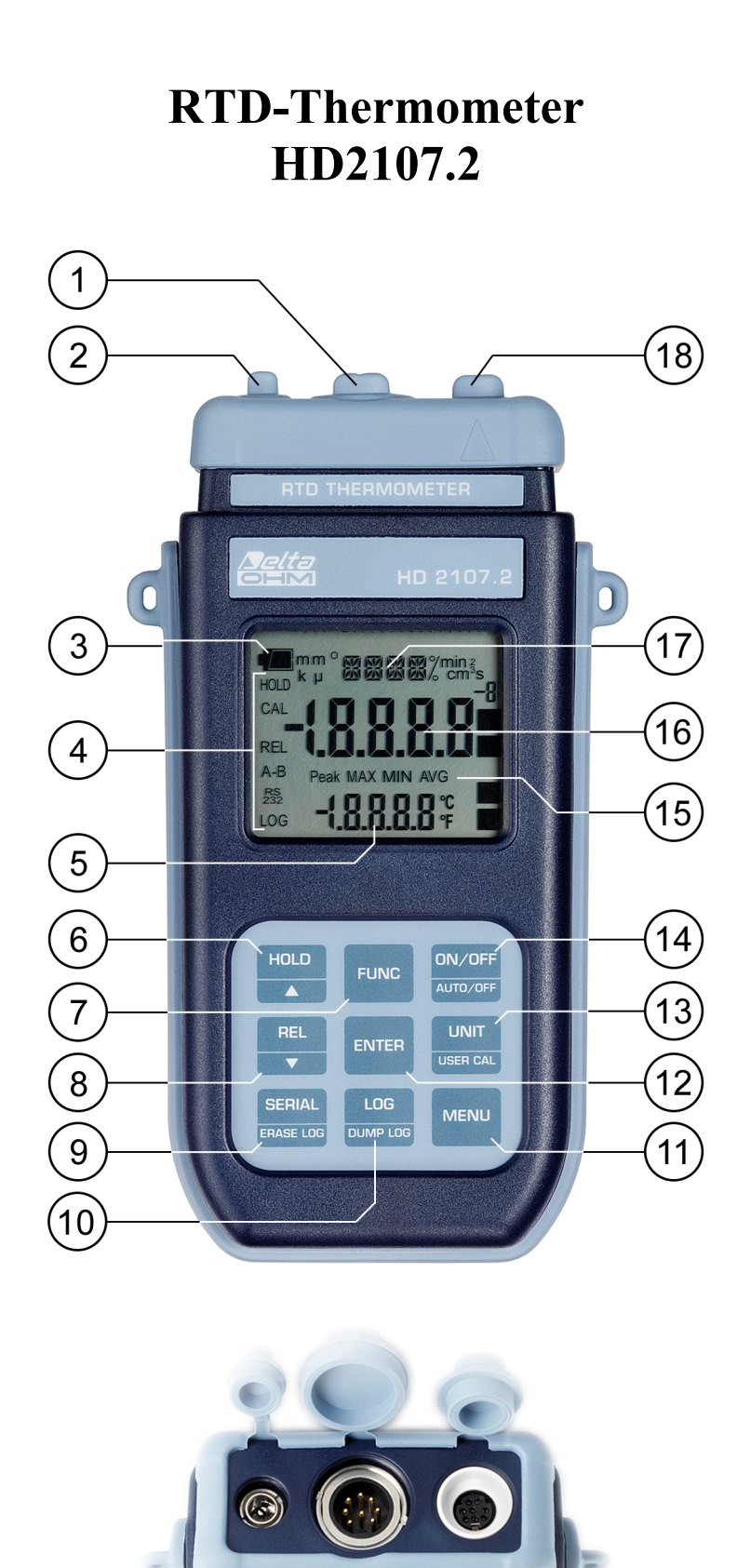

# **HD2107.2**

- 1. Eingang für Sonden, 8-poliger Steckverbinder DIN45326.
- 2. Eingang Stecker externe Hilfsstromversorgung.
- 3. Symbol für Batterie: zeigt den Ladezustand der Batterien an
- 4. Funtkionsanzeiger.
- 5. Sekundäre Zeile zur Visualisierung.
- 6. Taste HOLD/ $\blacktriangle$ : "friert" die Messung bei normalem Betrieb "ein"; inkrementiert im Menüs den aktuellen Wert.
- 7. Taste FUNC/ENTER: visualisiert bei normalem Betrieb den Höchst- (MAX), Mindest- (MIN) und Mittelwert (AVG) der aktuellen Messungen. Zusammen mit der Taste UNIT/UserCal gedrückt, startet sie die Eichung der an den Eingang angeschlossenen Sonde.
- 8. Taste REL/ $\blacktriangleright$ : aktiviert die Modalität der relativen Messung (visualisiert die Differenz zwischen dem aktuellen und dem bei Betätigung der Taste gespeicherten Wert); dekrementiert im Menü den aktuellen Wert
- 9. Taste SERIAL/ERASE LOG: startet und stoppt die Datenübertragung an den seriellen/USB Anschluss für Datenverkehr. Löscht im Menü die im Gerätespeicher gesicherten Daten.
- 10. Taste LOG/DUMP LOG: startet und stoppt bei normalem Betrieb die Datenspeicherung im internen Speicher; aktiviert vom Menü aus die Datenübertragung vom Gerätespeicher auf den PC.
- 11. Taste MENU: für den Zugriff auf das Menü und zum Verlassen desselben.
- 12. Taste ENTER: bestätigt im Menü die aktuelle Wahl.
- 13. Taste UNIT/USER CAL: wählt bei normalem Betrieb die Masseinheit für die Temperatur °C, °F oder °K; zusammen mit Taste FUNC gedrückt, startet sie das Eichverfahren der an das Gerät angeschlossenen Sonde.
- 14. Taste ON-OFF/AUTO-OFF: zum Ein- und Abschalten des Geräts; zusammen mit der Taste HOLD gedrückt wird die automatische Abschaltung ausgeschlossen.
- 15. Symbole MAX, MIN und AVG.
- 16. Haupyzeile zur Visualisierung.
- 17. Zeile mit Symbolen und Kommentaren
- 18. 8-poliger Steckverbinder Mini-DIN für RS232C und USB 2.0.

## **EINFÜHRUNG**

HD2107.1 und HD2107.2 sind tragbare Geräte mit groβflächiger LCD-Anzeige. Sie messen die Temperatur mit Tauch-, Einstich-, Kontakt- oder Luftsonden. Der Pt100 Sensor kann 3- oder 4 – sein, die Pt1000, Ni1000 oder NTC Sonden können 2-adrig sein.

Die Sonden sind mit automatischem Erkennungsmodul ausgerüstet: die Daten der werkseitig ausgeführten Eichungen sind intern gespeichert.

Das Gerät HD2107.2 ist ein **Datenlogger.** Seine Speicherkapazität erreicht bis zu 80.000 Abtastungen, die über einen seriellen Multi-Standard-Port RS232C und USB 2.0 auf einen an das Gerät angeschlossenen PC übertragen werden können. Vom Menü aus können das Speicherintervall, der Ausdruck und die Baudrate konfiguriert werden.

Die Modelle HD2107.1 und HD2107.2 sind mit Serialport RS232C ausgestattet und können die erfassten Messungen in Realzeit auf einen PC oder einen tragbaren Drucker übertragen.

Mit der Funktion Max, Min und Avg werden der Höchstwert, der Mindestwert und der Mittelwert berechnet.

Weitere Funktionen: REL-Messung, HOLD-Funktion und die Ausschlieβbarkeit der Automischen Abschaltung.

Schutzart der Geräte: IP67.

**In diesem Benutzerhandbuch sind die Modelle HD2107.1 und HD2107.2 beschrieben: falls nicht anders lautend spezifiziert ist, versteht sich die Beschreibung auf beide Modelle anwendbar.** 

#### **BESCHREIBUNG TASTATUR UND MENÜ**

#### **Vorwort**

Die Tastatur des Geräts besteht aus einzelnen Funktionstasten, wie beispielsweise die MENÜ-Taste, und aus Tasten mit Doppelfunktion, wie z.B. die Taste ON-OFF/Auto-OFF.

Die bei den Doppeltasten oben dargestellte Funktion ist die "Hauptfunktion", die sich darunter befindliche ist die "Sekundärfunktion". Befindet sich das Gerät im Standardmesszustand, ist die Hauptfunktion aktiviert. Entweder im Menü, oder zusammen mit der Taste FUNC wird die Sekundärfunktion der Taste aktiviert.

Bei Druck auf eine Taste ertönt ein kurzes akustisches Signal als Zeichen der Bestätigung: wird ungewollt eine andere Taste gedrückt, ertönt ein längers akustisches Signal.

Nachfolgend sind die Funktionen jeder einzelnen Taste ausführlich beschrieben

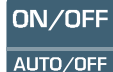

#### **Taste ON-OFF/Auto-OFF**

Das Ein- und Abschalten der Geräte wird mit der Taste ON/OFF ausgeführt. Durch das Einschalten werden einige Sekunden lang alle Anzeigen-Segmente visualisiert und anschließend die Art der aktivierten Eichung (CAL FACT = werkseitige Eichung; CAL USER = Eichung durch Benutzer). Es folgt eine Selbstdiagnose, die die Erkennung der an den Eingang angeschlossenen Sonde umfasst. Danach bringt sich das Gerät in den Standardmesszustand.

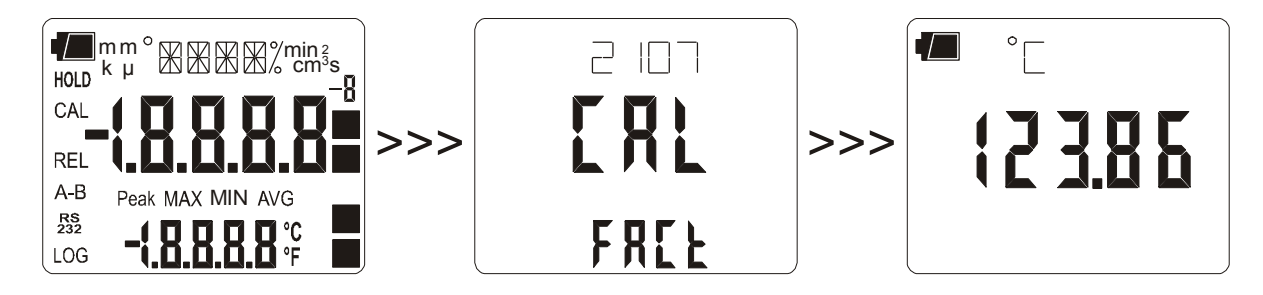

**Wenn beim Einschalten keine Sonden angeschlossen sind, läuft auf der Zeile einen Moment lang die Schrift"NO\_PRBE\_ SER\_NUM", auf der Hauptzeile erscheint die Schrift ERR. Wird die Sonde bei eingeschaltetem Gerät eingefügt, erscheint die Schrift "NEW\_PROB\_DET" (neue Sonde erkannt): da die Daten der Sonde beim Einschalten erfasst werden, muss das Gerät aus- und wieder eingeschaltet werden. Sondenwechsel bei ausgeschaltetem Gerät vornehmen.** 

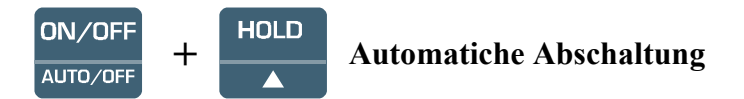

Das Gerät verfügt über eine automatische Abschaltfunktion (*AutoPowerOff*), die das Gerät nach etwa 8 Minuten, wenn in dieser Zeitspanne keine Taste gedrückt wird, ausschaltet. Die Funktion *AutoPowerOff* kann deaktiviert werden, wenn beim Einschalten die Taste HOLD gedrückt gehalten wird: Das Batteriesymbol blinkt, um den Nutzer daran zu erinnern, dass sich das Gerät nur ausschaltet, wenn die Taste <ON/OFF> gedrückt wird.

Die automatische Abschaltfunktion ist dann deaktiviert, wenn eine externe Versorgung benutzt wird. Diese Funktion kann hingegen nicht ausgeschlossen werden, wenn die Batterien leer sind.

#### **FUNC Taste FUNC**

aktiviert die Visualisierung und Speicherung des Höchst- (MAX), Mindest (MIN) und Mittelwertes (AVG) der von der Sonde erfassten Messungen, die an das Gerät geschlossen ist und die durch die Erfassung der neuen Abtastungen die Messwerte aktualisiert. Die Erfassungsfrequenz beträgt eine Sekunde.

Solange das Gerät eingeschaltet ist, bleiben die Messwerte MAX, MIN und AVG im Gerätespeicher, auch wenn die Berechnungsfunktion verlassen wird. Um die vorherigen Werte zu nullen und mit einer neuen Sitzung von Messungen zu starten, muss die Taste FUNC solange gedrückt werden, bis die Schrift "FUNC CLR" erscheint. Mit den Pfeilen YES wählen und mit ENTER bestätigen. **Achtung: die mit der Funktion Record ermittelten Werte können nicht auf den PC übertragen werden**.

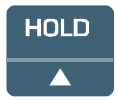

# **Taste HOLD/**

Inkrementiert im Menü den aktuellen Parameter; die laufende Messung wird bei Drücken der Taste eingefroren; auf der oberen Anzeigenhälfte erscheint die Schrift **HOLD**. Die Taste ein zweites Mal drücken, um auf die aktuelle Messung zurückzukehren.

Wird bei der Routine-Einschaltung die Taste HOLD gedrückt gehalten, deaktiviert sich die Funktion *AutoPowerOff* (siehe Beschreibung der Taste ON-OFF).

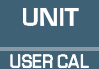

#### **Taste UNIT/ User CAL**

zur Wahl der Messeinheit der Temperatur in der Eingabe (auf der mittleren Zeile der Anzeige angeführt). Bei wiederholtem Drücken der Funktionstaste werden die verschiedenen Maßeinheiten in der Reihenfolge angezeigt:

- 1. °C Grad Celsius
- 2. °F Grad Fahrenheit
- 3. °K Grad Kelvin

Die Einstellung hat Auswirkung auf die auf der Anzeige visualisierten Angaben und auf den sofortigen Ausdruck der Daten (Taste SERIAL). **Die mit der LOG-Funktion gespeicherten Daten (***HD2107.2***) und jene mit der Funktion SERIAL (***HD2107.1 und HD2107.2***) über den seriellen Port an den Drucker oder den PC übertragenen Daten behalten die gewählte und auf der Anzeige visualisierte Messeinheit bei.** 

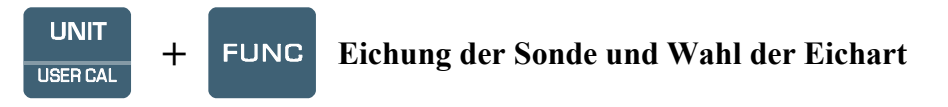

Das gleichzeitige Drücken der Tasten UNIT/UserCal und FUNC startet den Eichvorgang der an das Gerät angeschlossenen Temperatursonde. Siehe Abschnitt zur Eichung auf S.12.

Zum Wählen der Eichart (USER=Benutzer oder FACT= werkseitig) zusammen die beiden Tasten UNIT/UserCal und FUNC drücken und mit den Pfeilen die gewünschte Position wählen, mit EN-TER bestätigen.

#### **ENTER Taste ENTER**

Bestätigt innerhalb des Menüs den angezeigten Parameter und zeigt die nächste Menüposition an.

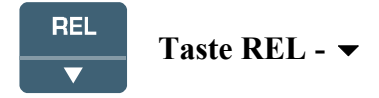

Visualisiert in der Regel die Differenz zwischen dem aktuellen und dem zum Zeitpunkt des Tastendrucks gemessenen Wertes. Die Schrift **REL** erscheint auf der Anzeige. Um zur normalen Messung zurückzukehren, muss die Taste ein zweites Mal gedrückt werden.

Innerhalb des Menüs dekrementiert sie den Wert der aktuellen Variablen.

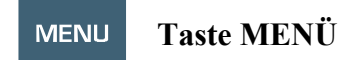

Der erste Druck der Taste MENÜ gewährt Zugang auf die erste Position im Menü; für den Zugang auf die nächsten Positionen Taste ENTER drücken. Zum Ändern der visualisierten Position werden die Pfeiltasten ( $\blacktriangle$  und  $\blacktriangledown$ ) verwendet. Bei Drücken der Taste ENTER wird der laufende Wert bestätigt und der nachfolgende Parameter angezeigt.

Zum Verlassen des Menüs zu jedem beliebigen Zeitpunkt die Taste MENÜ drücken.

Die Reihenfolge der Positionen im Menü ist die folgende:

- 1) **Verwaltung der gespeicherten Daten (nur HD2107.2)**: die Schrift **">>>\_LOG\_DUMP\_or\_ERAS**" (**Entladen oder Löschen**) läuft auf der Kommentarzeile. Die Zahl in der Mitte gibt die Anzahl der freien Speicherseiten (FREE) an. Bei Druck auf die Taste SERIAL/EraseLOG werden die Daten im Speicher gelöscht. Bei Druck auf die Taste LOG/DumpLOG wird das Entladen der gespeicherten Daten am seriellen Port gestartet: "BAUDRATE" muss vorher auf den Höchstwert eingestellt werden (siehe nachfolgend erläuterte Menüpositionen und Abschnitt "SPEICHERFUNKTIONEN UND DATENÜBERTRA-GUNG AN EINEN PC" AUF S.23).
- 2) **RTD Probe type (Typ der Sonde RTD)**: die Schrift ">>>\_PRBE\_TYPE" läuft auf der Zeile der Kommentare. Die Hauptzeile in der Mitte der Anzeige visualisiert den Typ der an das Gerät angeschlossenen Sonde. Es können angeschlossen werden:
	- Pt100Temperatursonden mit SICRAM-Modul
	- NTC-Temperatursonden mit SICRAM-Modul
	- Pt100 Sonden im 4-Leiteranschluss
	- Pt100 Sonden im 3-Leiteranschluss
	- Pt1000 Sonden im 2-Leiteranschluss
	- Ni1000 Sonden im 2-Leiteranschluss

Die Sonden mit SICRAM-Modul werden bei Einschaltung automatisch vom Gerät erkannt: die Menüposition *Probe Type* wird vom Gerät in AUTO konfiguriert und kann vom Benutzer nicht geändert werden.

Die Pt100 Temperatursonden mit 4-Leiter Direktanschluss, Pt100-Sonden im 3-Leiter Direktanschluss, Pt1000 und Ni1000 visualisieren beim Einschalten die Schrift **"NO\_PRBE\_SER\_NUM" (keine Seriennummer der Sonde erkennbar). In diesem Falle wird der Typ der Sonde manuell eingegeben**. Mit der Menütaste die Position **Probe type,** und mit den Pfeilen den Typ der verwendeten Sonde wählen. Mit ENTER bestätigen.

- 3) **Print and log interval (Druck- und Speicherungsintervall)**: das Intervall zwischen zwei Speicherungen oder Datenübertragungen an den seriellen Port in Sekunden einstellen. Das Intervall ist im Bereich von 0 bis 3600 Sekunden (1 Stunde) einstellbar. **Bei 0-Wert-Eingabe funktioniert SERIAL auf Befehl: die Sendung von Daten zum Serial geschieht jedes Mal, wenn die Taste gedrückt wird**. Die Speicherung (LOG) erfolgt hingegen bei Intervallen von einer Sekunde, auch wenn ein 0-Intervall eingestellt ist. Bei einem Intervall von 1 bis 3600s wird bei Drücken der Taste SERIAL die Dauerentladung gestartet. Um die Abläufe der Speicherung (LOG) und der **Dauer-**Datenübertragung (SERIAL bei Intervall größer als 0) abzuschließen, dieselbe Taste ein zweites Mal drücken.
- 4) **Sleep\_Mode\_LOG (automatische Abschaltung während der Speicherung) (nur HD2107.2):** die Funktion steuert die automatische Abschaltung des Geräts während des Logging zwischen der Erfassung einer Abtastung und der nächsten. Bei einem Intervall von weniger als 60 Sekunden bleibt das Gerät immer eingeschaltet. Bei Intervallen von mehr oder gleich 60 Sekunden kann gewählt werden, das Gerät zwischen zwei Speicherungen auszuschalten: es schaltet sich zur Ablesung ein und geht danach sofort wieder aus, was die Lebensdauer der Batterien erheblich verlängert. Mit den Pfeilen **YES** wählen und mit **ENTER** bestätigen. Zur Aktivierung der automatischen Abschaltung **NO** wählen und zum Deaktivieren bestätigen. Das Gerät immer eingeschaltet lassen.
- 5) Hinweis: auch wenn **Sleep\_Mode\_LOG=YES** gewählt ist, schaltet sich das Gerät bei Intervallen von weniger als einer Minute nicht aus.
- 6) **YEAR (Jahr)**: Einstellung des laufenden Jahres. Die Pfeiltasten zum Ändern des Parameters verwenden und mit ENTER bestätigen.
- 7) **MNTH (Monat)**: Einstellung des laufenden Monats. Die Pfeiltasten zum Ändern des Parameters verwenden und mit ENTER bestätigen.
- 8) **DAY (Tag)**: Einstellung des laufenden Tages. Die Pfeiltasten zum Ändern des Parameters verwenden und mit ENTER bestätigen.
- 9) **HOUR (Stunde)**: Einstellung der laufenden Stunde. Die Pfeiltasten zum Ändern des Parameters verwenden und mit ENTER bestätigen.
- 10) **MIN (Minuten)**: Einstellung der laufenden Minuten. Damit die Minute genau synchronisiert wird, können die Sekunden durch Drücken der Taste UNIT nulliert werden. Zum Einstellen der laufenden und um eine Einheit erhöhten Minute die Pfeile verwenden und sobald die Minute erreicht ist, die Taste UNIT drücken: auf diese Weise wird die Stunde mit der Sekunde synchronisiert. Für den Zugang auf die nächste Position ENTER drücken.
- 11) **BAUDRATE:** Frequenz für die serielle Kommunikation mit dem PC. Die Werte liegen im Bereich von 1200 bis 38400 Baud. Die Pfeiltasten zum Ändern des Parameters verwenden und mit ENTER bestätigen. **Die Kommunikation zwischen Gerät und PC (oder Drucker mit seriellem Port) funktioniert nur, wenn die Baudrate des Geräts und jene des PC gleich ist**. Wenn der USB-Anschluss verwendet wird, wird der Parameterwert automatisch am Gerät eingestellt (siehe Details auf S.23).

#### LOG **Taste LOG/DumpLOG – nur bei HD2107.2 DUMP LOG**

Startet und stoppt normalerweise den Vorgang der Speicherung (Logging) eines im internen Gerätespeicher aufzubewahrenden Datenblocks. Der Takt, mit dem die Daten gespeichert werden, wird unter dem Parameter des Menüs "**Print and log interval"** eingegeben. Die zwischen einem Start und einem anschließenden Stopp gespeicherten Daten stellen einen Block dar.

Bei aktivierter Speicherfunktion schaltet sich LOG auf der Anzeige ein, das Batteriesymbol blinkt und bei jeder Speicherung ertönt ein akustisches Signal. **Bei externer Versorgung wird kein Batteriesymbol visualisiert**.

Zur Beendigung des Logging die Taste LOG drücken.

HD2107.2 kann sich während des Logging zwischen einer Erfassung und der nächsten ausschalten: die Funktion wird vom Parameter **Sleep\_Mode\_LOG** gesteuert. Bei einem Speicherintervall von weniger als einer Minute bleibt das Gerät immer in Logging eingeschaltet. Bei einem Intervall von mindestens einer Minute schaltet es sich zwischen einer Erfassung und der nächsten aus, wenn der Parameter **Sleep** Mode LOG =YES eingestellt ist.

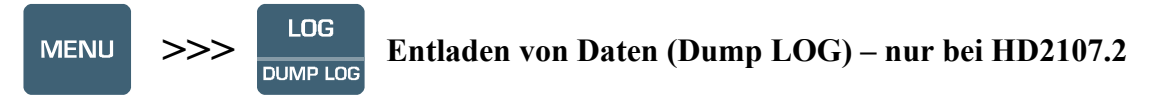

Wird nach Betätigung der Menü-Taste die LOG-Taste gedrückt, aktiviert LOG das Entladen der im Gerätespeicher enthaltenen Daten über den seriellen Port. Siehe Abschnitt zum Entladen von Daten auf S.23.

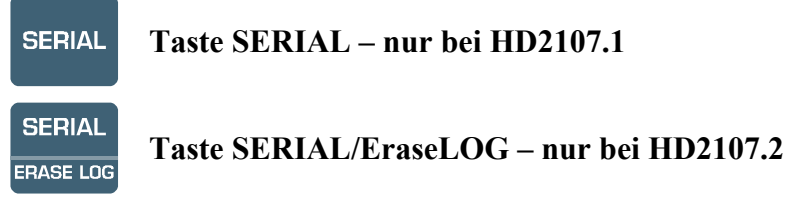

Startet und stoppt die Datenübertragung am seriellen Ausgang RS232C.

In Abhängigkeit von den im Menü unter der Position **Print and log interval** vorgenommenen Einstellungen kann man einen Ausdruck der einzelnen Abtastung bekommen, wenn **Print and log interval**=0 ist, bzw. einen unbegrenzten Dauerausdruck der gemessenen Daten, wenn **Print and log interval**=1…3600 ist.

Das Ausdruckverfahren ist durch das Einschalten von Symbol RS232 und vom Blinken des Batteriesymbols gekennzeichnet. **Bei externer Versorgung ist kein Batteriesymbol vorhanden**.

Zur Beendigung des Dauerausdrucks die Taste SERIAL drücken.

Vor dem Starten des Ausdrucks mit SERIAL muss die Baudrate eingestellt werden. Dazu muss die Position **Baudrate** aus dem Menü gewählt werden, mit den Pfeilen den maximalen Wert gleich 38400 Baud wählen. Mit ENTER bestätigen.

Die Software für PC DeltaLog9 stellt während der Verbindung automatisch den Wert für Baudrate ein. **Wird ein anderes Kommunikationsprogramm als DeltaLog9 verwendet, muss man sich vergewissern, dass die Baudrate für das Gerät und PC gleich ist: nur auf diese Weise kann eine Kommunikation hergestellt werden.**

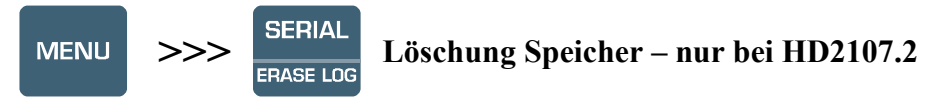

Wird nach Drücken der Taste MENU die Taste SERIAL betätigt, löschen sich **endgültig** alle im Speicher des Geräts enthaltenen Daten.

#### **SONDEN**

Das Gerät funktioniert mit Temperatursonden die mit SICRAM-Modul ausgestattet sind (mit Pt100 Platinsensoren mit einem im 3-Leiteranschluss und Pt1000 und Ni1000 im 2-Leiteranschluss. Der Erregungsstrom ist so gewählt, dass die Selbsterhitzungseffekte des Sensors minimiert werden. Das SICRAM-Modul dient als Schnittstelle zwischen dem Sensor in der Sonde und dem Gerät. Im Modul befindet sich ein Schaltkreis mit Speicher, wodurch das Gerät den Typ der angeschlossenen Sonde erkennen und die Betriebsdaten der Sonde lesen kann.

Die Temperatursonden mit SICRAM-Modul werden vom Gerät automatisch erkannt, während die Direktsonden vom Menü aus unter der Position **Probe type** (siehe Beschreibung des Menüs auf S.8) manuell eingestellt werden müssen.

**Die Erkennung der Sonden geschieht beim Einschalten des Geräts und nicht, wenn das Gerät bereits eingeschaltet ist. Wenn demzufolge eine Sonde bei eingeschaltetem Gerät eingesetzt wird, muss das Gerät erst aus und dann wieder eingeschaltet werden.** 

#### **TEMPERATURMESSUNG**

Das Sondenende ist bei allen Ausführungen des Temperatursensors die Messstelle.

Die Ansprechzeit bei der Temperaturmessung in der **Luft** reduziert sich erheblich, wenn die Luft in Bewegung ist. Steht die Luft, kann die Zeit durch Bewegung der Sonde reduziert werden. Die Ansprechzeiten in Luft sind länger als die bei der Messung in Flüssigkeiten.

Die Temperaturmessung durch **Eintauchen** erfolgt, indem die Sonde 60 mm tief in die Flüssigkeit getaucht wird, in welcher die Messung erfolgen soll. Der Sensor befindet sich im Endstück der Sonde.

Bei der Einstichmessung muss die Sondenspitze mindestens 60 mm eindringen. Die Messstelle ist das Sondenende. Bei Temperaturmessungen an gefrorenen Blöcken ist es angebracht, mit einem mechanischen Mittel eine Vertiefung herzustellen, in die die Sondenspitze eingeführt wird.

Bei der **Kontaktmessung** muss die Messfläche eben und glatt sein. Die Sonde muss sich im rechten Winkel zur Messfläche befinden. Eine fachgerechte Kontaktmessung ist wegen verschiedener Faktoren schwer zu erzielen: der Benutzer muss erfahren und geschickt sein und alle beeinflussenden Faktoren in Betracht ziehen.

#### **Zur Erzielung eines genauen Messergebnisses hilft die Auftragung eines Tropfens Leitpaste oder Öl (kein Wasser oder Lösungsmittel verwenden). Damit wird außerdem die Ansprechzeit verbessert.**

Die Messeinheit °C, °F oder °K kann mit der Taste UNIT/UserCal zur Visualisierung, zum Ausdrucken und zur Speicherung gewählt werden.

#### **Eichung der Temperatursonde in Reihe mit dem Gerät**

Grundlegend für eine fachgerechte Eichung der Sonden sind die Kenntnisse und die Berücksichtigung physikalischer Erscheinungen, die der Messung zugrunde liegen. Aus diesem Grund wird empfohlen, sich strikt an die nachfolgenden Weisungen zu halten und neue Eichungen nur dann vorzunehmen, wenn man über die entsprechenden technischen Kenntnisse verfügt.

#### **Die Sonden mit SICRAM-Modul sind werkseitig geeicht und die Eichparameter sind ins**

**Modul gespeichert.** Sonden mit Direkteingang sind auf ihre Zugehörigkeit, gemäß der Norm IEC751 - BS1904 - DIN43760, zur **Toleranzklasse A** geprüft.

Das Gerät verlässt das Werk mit der werkseiteigen Eichung FACT (factory). Der Benutzer kann eine Eichung USER des Geräts+Sonde ausführen. Die Eichdaten werden im Gerätespeicher gesichert und nicht in jenem der Sonde. Dieselbe Berichtigung wird bei jeder Sonde vorgenommen, die am Eingang angeschlossen ist: daraus ist zu schlussfolgern, dass für die Eichung USER nur eine Präzisionssonde verwendet wird und zwar die zur Eichung verwendete und nicht bei anderen Gelegenheiten.

Um von der Eichung BENUTZER auf die werkseitig vorgenommene und umgekehrt zu springen, werden die Tasten UNIT/UserCal und FUNC gleichzeitig verwendet. Mit den Pfeilen die Art der Eichung wählen und zur Bestätigung ENTER drücken

#### *Eichfolge:*

Die Eichung kann an ein oder zwei Punkten vorgenommen werden, die **um mindestens 10°C differieren** und im Betriebsbereich der Sonde umfasst sind.

Die Sonde in ein thermostatisches Bad geben, dessen Temperatur mit gößter Genauigkeit bekannt ist, und welche von einem Bezugsnormal erfasst wird. Abwarten, dass sich die Messung stabilisiert. Gleichzeitig die Tasten UNIT/UserCal und FUNC drücken. Mit den Pfeiltasten die Eichung USER wählen und mit der Taste UNIT/UserCal bestätigen.

Mit den Pfeilen 1 wählen (erster Eichpunkt) und mit ENTER bestätigen: die Schrift "UP DOWN 1st MEAS" (den ersten Punkt mit den Pfeilen  $\blacktriangle/\blacktriangledown$  berichtigen) läuft in der Kommentarzeile. Auf der Anzeige des Geräts ist der gemessene Temperaturwert angezeigt: mit den Pfeilen den angezeigten Wert berichtigen, bis er mit dem vom Thermometer-Normal erfassten Bezugswert übereinstimmt. Mit ENTER bestätigen.

Zum Verlassen des Verfahrens, ohne Eichpunkt 2 auszuführen, 0 wählen und ENTER drücken. Um die zweite Eichung vorzunehmen, den zweiten Punkt wählen, mit den Pfeilen Punkt 2 wählen und ENTER drücken.

Die Schrift "UP DOWN 2nd MEAS" (den zweiten Punkt mit den Pfeilen  $\blacktriangle/\blacktriangledown$  berichtigen) wandert auf der Zeile für die Kommentare.

Die Sonde in das zweite thermostatische Bad einführen und abwarten, dass sich die Messung stabilisiert. Auf der Anzeige wird der gemessene Temperaturwert angezeigt: mit den Pfeilen den angezeigten Wert berichtigen, bis er mit dem vom Thermometer-Normal erfassten Bezugswert übereinstimmt.

Mit ENTER bestätigen.

Damit ist das Verfahren abgeschlossen.

#### **Anweisungen für den Anschluss des Verbinders TP47 für Pt100 Sonden mit 4 Drähten, Pt1000 und Ni1000**

Die DeltaOHM Sonden haben alle eine Steckverbindung. Die Geräte HD2107.1 und HD2107.2 funktionieren auch mit 4-adrigen Pt100 Direktsonden, Pt1000 und Ni1000 anderer Hersteller: zum Anschließen an das Gerät ist der Stecker TP47 vorgesehen, an den die Drähte der Sonde gelötet werden.

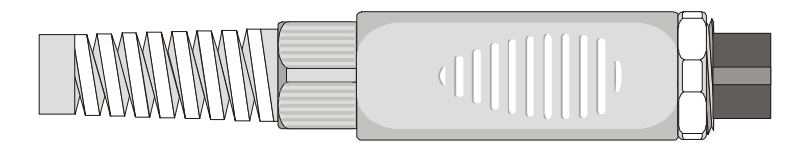

Nachfolgend werden die Anweisungen für den Anschluss der Platin- oder Nickelsonde an das Modul erteilt.

Das Modul wird vollständig mit Kabeldurchgang und Gummistück für Kabel von einem Durchmesser von max. 5mm geliefert.

Zum Öffnen des Moduls und um eine Sonde anzuschließen wird wie folgt verfahren:

Den Kabeldurchgang abschrauben und das Gummiteil herausnehmen. Das Etikett mit einem Cutter entfernen, die Nutmutter an der dem Modul entgegengesetzten Seite abschrauben, siehe Abbildung:

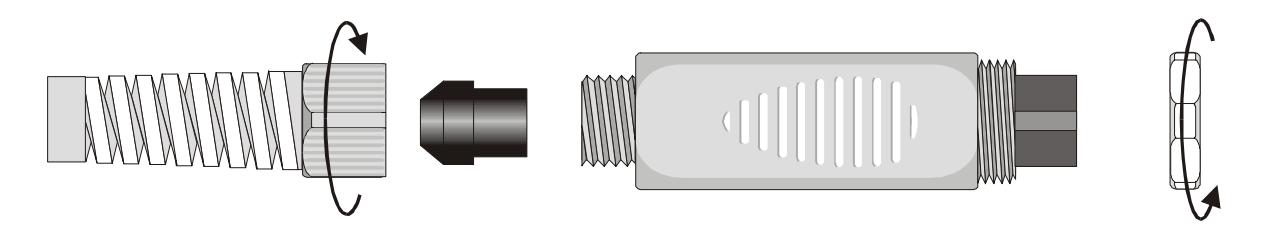

Die beiden Hälften des Moduls öffnen: im Innern ist ein gedruckter Schaltkreis untergebracht, an den die Sonde geschlossen wird. Links sind die Punkte 1…4 angeführt, an die die Drähte des Sensors gelötet werden. In der Mitte der Karte sind die Brücken JP1…JP4, die bei einigen Sensortypen mit einem Tropfen Lötzinn geschlossen werden:

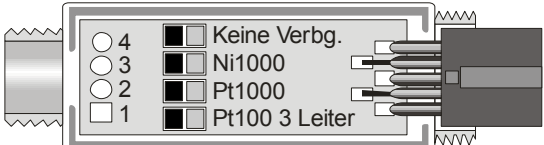

Vor dem Löten das Sondenkabel durch den Kabeldurchgang und das Gummiteil führen. Anlöten der Drähte gemäß der Darstellungen in der Tabelle:

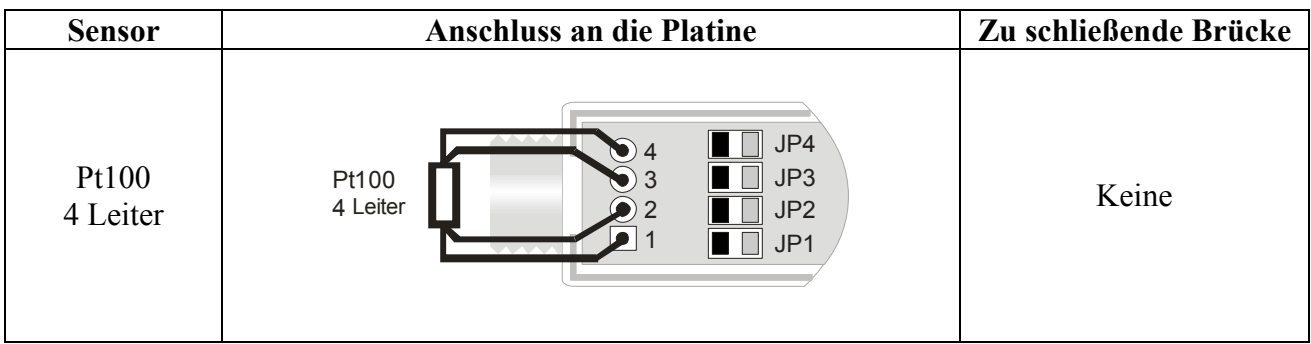

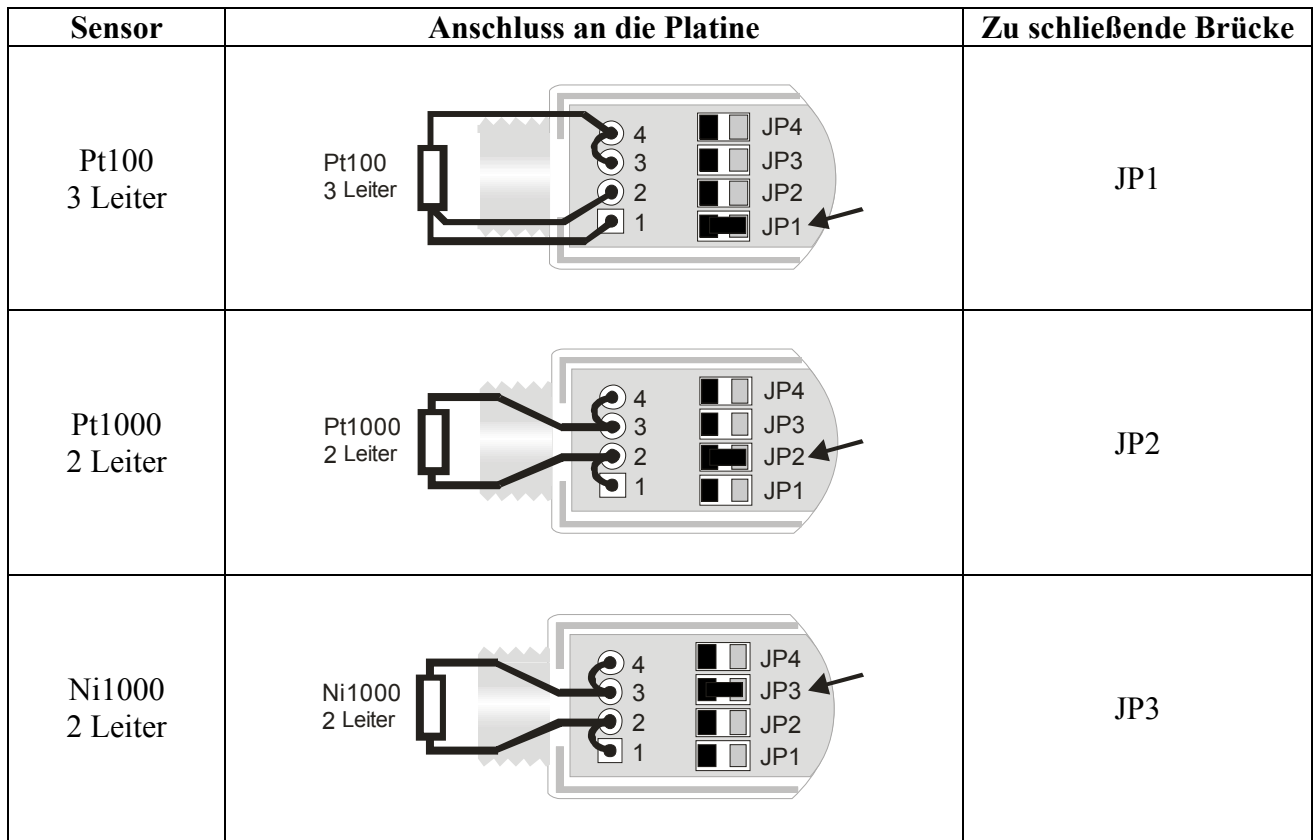

Darauf achten, dass die Lötstellen sauber und fachgerecht ausgeführt werden. Nach Fertigstellung der Lötarbeiten die beiden Schalen wieder schließen, das Gummistück in das Modul einsetzen, den Kabeldurchgang und die Nutmutter anschrauben. Darauf achten, dass das Kabel beim Anschrauben des Kabeldurchgangs nicht verdreht wird. Die Sonde ist somit betriebsbereit.

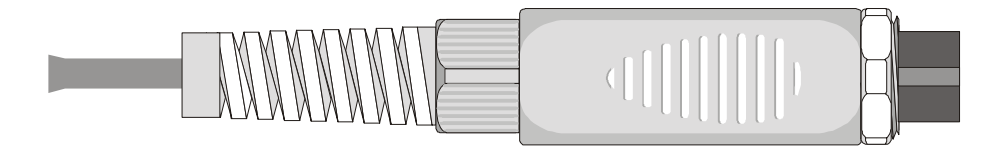

#### **Direkter Anschluss des 4-Leiter Pt100 Sensors**

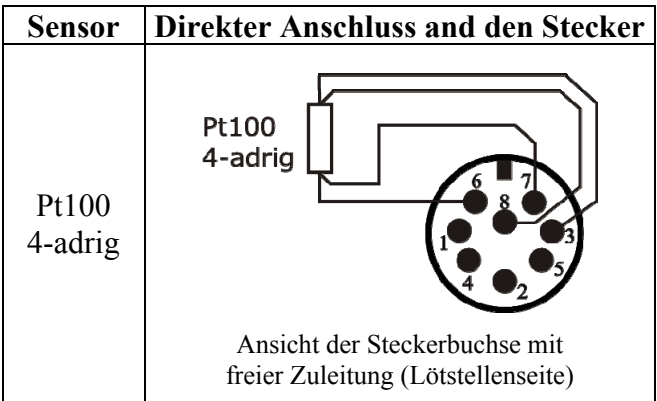

Der **4-adrige Pt100 Sensor** kann direkt an die Pin der Steckerbuchse mit freier Zuleitung angeschlossen werden, ohne auf die Platine TP47 zurückgreifen zu müssen. Die 4 Leitungen des Pt100 Sensors werden wie in der Abbildung links angelötet. Zur Verwendung dieses Sondentyps ist die Einstellung unter Stichwort "Probe Type" im Menu notwendig, wie auf S.9 beschrieben. Die Pt100 Sonde wird bei Einschalten des Gerätes wiederekannt: die Sonde bei aus-geschaltetem Gerät anschliessen und daraufhin einschalten.

## **MODALITÄTEN ZUR BENUTZUNG DES GERÄTS UND HINWEISE**

- 1. Die Sonden nicht Gasen oder Flüssigkeiten aussetzen, die das Material des Sensors oder der Sonde selbst angreifen können. Nach dem Messen die Sonde gründlich reinigen.
- 2. Die Stecker nicht durch Kraftaufwand nach oben oder unten biegen.
- 3. Beim Einstecken des Sondensteckers in das Gerät die Kontakte nicht biegen oder forcieren.
- 4. Die Sonden nicht biegen oder verformen oder fallen lassen: sie können dabei irreparabel beschädigt werden.
- 5. Je nach Art der auszuführenden Messung ist die dazu geeignete Sonde zu verwenden.
- 6. Temperatursonden werden bei Vorhandensein von korrosiven Gasen oder Flüssigkeiten allgemein nicht verwendet. Das Gehäuse, in dem sich der Sensor befindet, ist aus rostfreiem Edelstahl AISI 316, AISI 316 und Silber für die Kontaktsonde. Es sollte dafür gesorgt werden, dass die Flächen der Sonde nicht mit klebrigen Flächen oder Stoffen in Berührung kommen, die die Sonde angreifen oder beschädigen.
- 7. Oberhalb von 400°C und unter –40°C bei Platin-Temperatursonden heftige Stöße oder Thermoschock vermeiden, da sie irreparablen Schaden nehmen könnten.
- 8. Damit die Messung zuverlässig ist, müssen zu schnelle Temperaturänderungen vermieden werden.
- 9. Die Temperatursonden für Oberflächen (Kontakt) müssen vertikal zur Fläche gehalten werden. Öl oder Wärmeleitpaste zwischen die Fläche und Sonde geben, um den Kontakt zu verbessern und die Ansprechzeit zu verringern. Auf keinen Fall zu diesem Zweck Wasser oder Lösungsmittel verwenden. Die Kontaktmessung ist immer eine sehr schwer auszuführende Messung mit einem hohen Ungenauigkeitsgrad und hängt hauptsächlich von der Geschicklichkeit und Erfahrung des Benutzers ab.
- 10. Messungen auf nichtmetallischen Oberflächen erfordert aufgrund der geringen thermischen Leitfähigkeit sehr viel Zeit.
- 11. Die Sonden sind zur Außenhülle hin nicht isoliert. Es ist deshalb darauf zu achten, nicht mit unter Spannung stehenden Teilen (mehr als 48V) in Berührung zu kommen: es könnte gefährliche Folgen für das Gerät, vor allem aber für den Benutzer haben, der einen elektrischen Schlag erleiden könnte.
- 12. Achtgeben, dass die Messungen nicht in der Nähe von Hochfrequenzquellen, Mikrowellen, oder starken Magnetfeldern ausgeführt werden, da sie nicht sehr zuverlässig ausfallen könnten.
- 13. Die Sonden nach dem Gebrauch gründlich reinigen.
- 14. Das Gerät ist wasserfest, Schutzart IP67, darf aber nicht ins Wasser getaucht werden, bevor nicht die freien Verbinder mit Verschlüssen geschlossen worden sind. Die Verbinder der Sonden müssen mit Dichtungen versehen sein. Falls es ins Wasser fällt, muss kontrolliert werden, dass kein Wasser eingedrungen ist. Das Gerät muss so gehandhabt werden, das kein Wasser von der Seite der Steckverbinder eindringen kann.

# **SIGNALISIERUNGEN DES GERÄTS UND BETRIEBSSTÖRUNGENI**

In der Tabelle werden die Anzeigen des Geräts in den verschiedenen Betriebssituationen angeführt: die Fehlermeldungen, die vom Benutzer gelieferten Angaben.

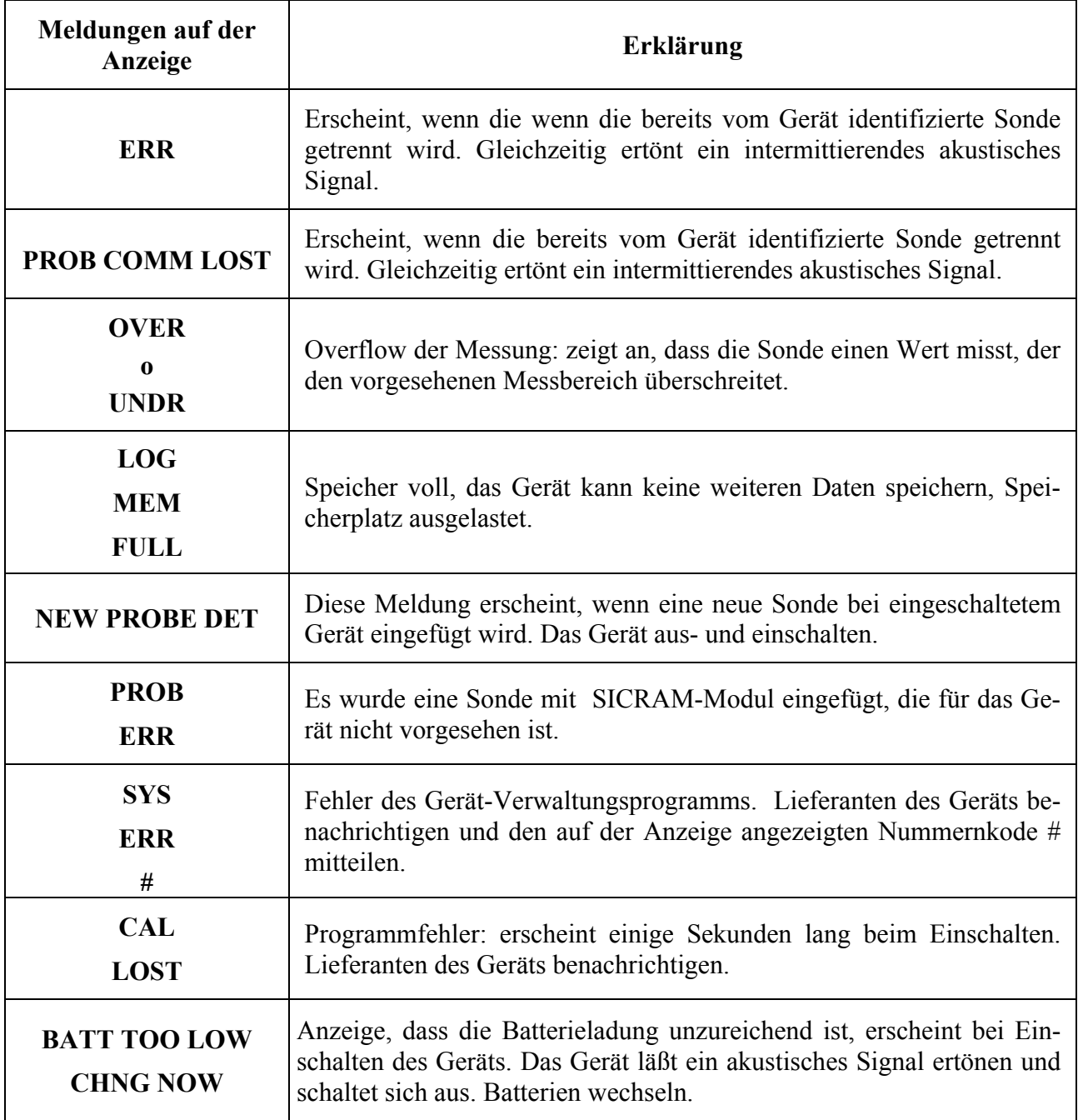

In der folgenden Tabelle sind alle die vom Gerät gelieferten Angaben angeführt, wie sie auf der Anzeige dargestellt sind, und ihre Beschreibung.

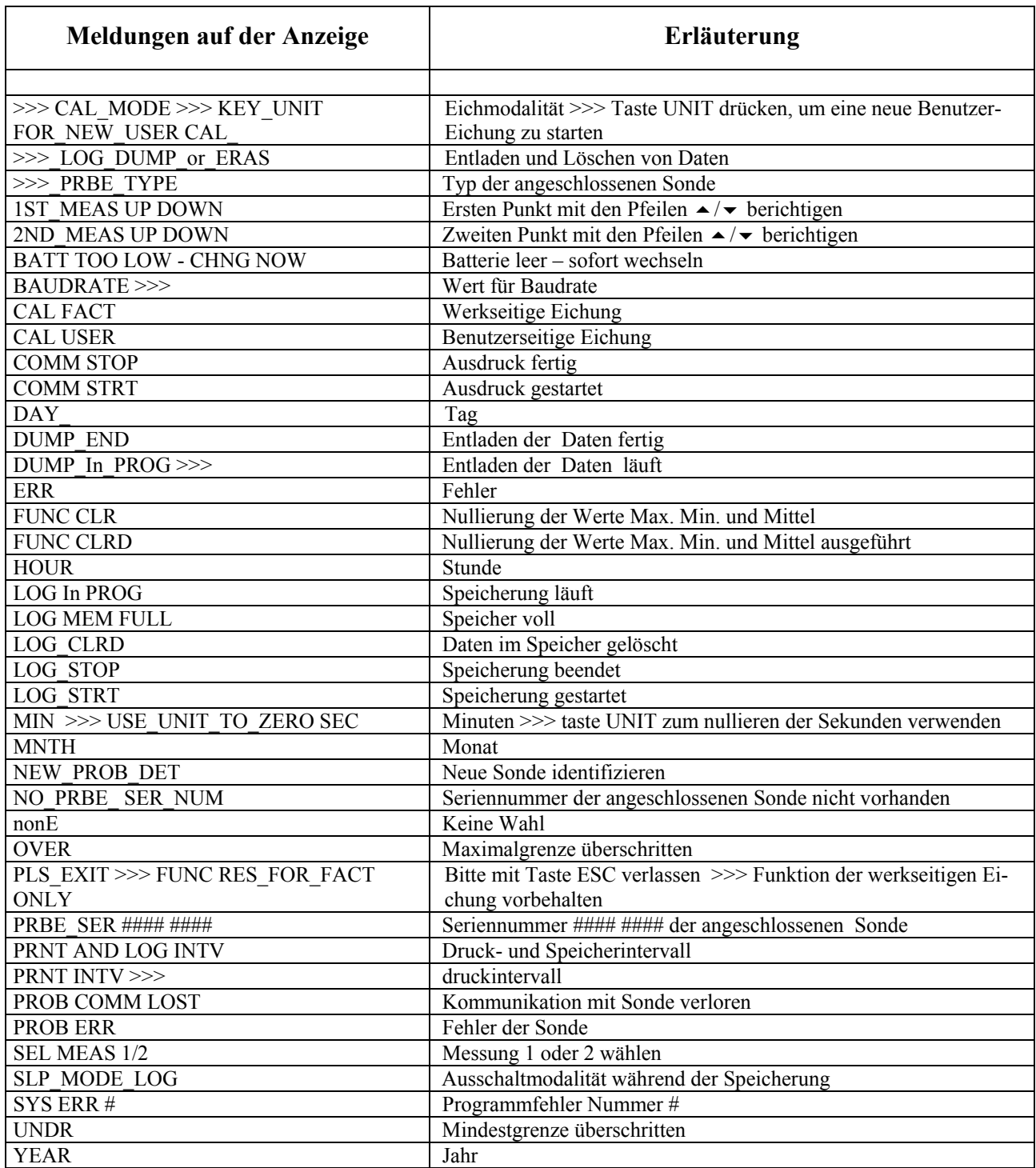

#### **SIGNALISIERUNG BATTERIE LEER UND BATTERIEWECHSEL**

Batteriesymbol

 $L / ||$ 

Zeigt auf der Anzeige ständig den Ladezustand der Batterien an. Wenn sich die Batterien allmählich verbrauchen, "leert" sich das Symbol, wenn die Ladung noch geringer wird, beginnt es zu blinken…

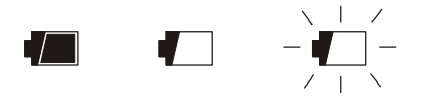

In diesem Zustand Batterien schnellstmöglich wechseln.

Werden die Batterien in diesem Zustand weiterhin benutzt, kann das Gerät keine genaue Messung gewährleisten. Die Daten bleiben im Speicher erhalten.

**Ist der Ladezustand der Batterien unausreichend, erscheint beim Einschalten des Geräts die folgende Meldung:** 

#### **BATT TOO LOW CHNG NOW**

**Das Gerät läßt ein langes akustisches Signal ertönen und schaltet sich dann aus. In diesem Fall müssen die Batterien gewechselt werden, damit das Gerät eingeschaltet werden kann.** 

**Wenn HD2101.2 speichert (logging) und die Spannung der Batterie unter den Mindeststand für den Betrieb sinkt, wird die Logging-Session abgeschlossen, um zu verhindern, dass Daten verloren gehen.** 

Das Batteriesymbol schaltet sich aus, wenn ein externes Speisegerät angeschlossen wird.

Zum Batteriewechsel das Gerät ausschalten, die Verschlussschraube des Deckels vom Batteriesitz im Gegenuhrzeigersinn abschrauben. Nach dem Batteriewechsel (4 1.5V-Alkali-Batterien - Typ AA) den Deckel wieder schließen und die Schraube im Uhrzeigersinn festziehen.

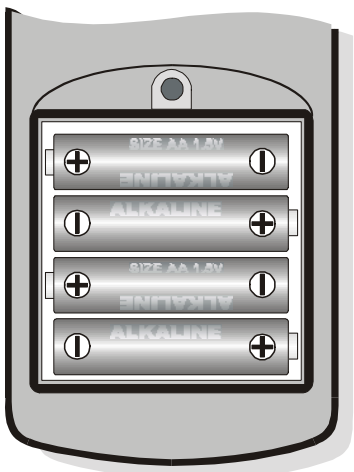

**Nach dem Batteriewechsel werden** das Datum, die Uhrzeit, die Baudrate, die Art der Sonde, das Druckintervall, die Logging-Parameter wieder eingestellt: **zur Vereinfachung schaltet sich das Gerät bei Einlegen der neuen Batterien automatisch ein und fordert der Reihe nach alle diese**  **Parameter an**. Um von einer Position zur nächsten zu gelangen ENTER drücken. Um wieder auf die Messung zurückzukehren MENÜ drücken.

#### **BETRIEBSSTÖRUNG BEI EINSCHALTEN NACH DEM BATTERIEWECHSEL**

Es kann vorkommen, dass das Gerät nach dem Batteriewechsel nicht ordnungsgemäß startet. In diesem Fall wird empfohlen, den Vorgang zu wiederholen. Nach dem Trennen der Batterien einige Minuten warten, damit die Kondensatoren des Schaltkreises sich völlig entladen können, und dann erst die Batterien einlegen.

#### **HINWEIS ZUM GEBRAUCH DER BATTERIEN**

- Batterien entfernen, wenn das Gerät längere Zeit nicht benutzt wird.
- Die Batterien wechseln, sobald sie leer sind.
- Vermeiden, dass Flüssigkeit aus den Batterien tritt.
- Dichte Batterien von guter Qualität verwenden, möglichst Alkali-Batterien. Im Handel findet man manchmal neue Batterien mit zu geringer Ladekapazität.

# **LAGERUNG DES GERÄTS**

Lagerungsbedingungen für das Gerät:

- Temperatur: -25...+65°C.
- Feuchte: weniger als 90%r.F. kein Kondensat.
- Beim Lagern Stellen vermeiden, wo:

Hohe Feuchte herrscht.

Das Gerät direkter Sonneneinstrahlung ausgesetzt ist. Einer Wärmequelle mit hoher Temperatur ausgesetzt ist.

Starke Schwingungen vorhanden sind.

Dampf, Salz und/oder korrosives Gas vorhanden ist.

Das Gehäuse des Geräts ist aus ABS-Kunststoff, das Band und die Schutzeinrichtungen aus Gummi: keine zur Reinigung ungeeigneten Lösungsmittel verwenden.

#### **SERIELLE SCHNITTSTELLE UND USB**

Die Geräte HD2107.1 und HD2107.2 sind mit galvanisch isolierter serieller Schnittstelle RS-232C ausgerüstet; HD2107.2 auch mit der Schnittstelle USB 2.0. Zusammen mit HD2107.1 wird auch ein serielles Anschlusskabel geliefert, mit 9-poliger Buchsen sub D auf der einen und 8-poligem MiniDIN auf der anderen Seite; für HD2107.2 ein USB2.0 Kabel mit Steckern auf der einen und 8 poligigem MiniDIN auf der anderen Seite (Kode **HD2101/USB**).

Der Verbindung durch USB erfordert die vorherige Installation eines Treibers, der in die Software des Geräts eingefügt ist. **Bevor das USB-Kabel an den PC geschlossen wird,** muss der Treiber installiert werden (siehe Details auf S.25).

Parameter für die serielle Standardübertragung des Geräts:

- Baudrate 38400 Baud
- Parität None
- Nr. bit  $8$
- Stop-Bit  $1$
- Protokoll Xon / Xoff.

Die Geschwindigkeit der seriellen Datenübertragung RS232C kann durch Eingriff am Parameter "*Baudrate*" im Menü geändert werden (siehe S.10). Die in Betracht zu ziehenden Werte sind: 38400, 19200, 9600, 4800, 2400, 1200. Die anderen Übertragungsparameter sind fest. Für den Anschluss USB 2.0 ist keine Parametereinstellung erforderlich.

Die Geräte sind mit einem vollständigen Satz Steuerungen und Abfrage von Daten ausgestattet, die mittels PC zu senden sind.

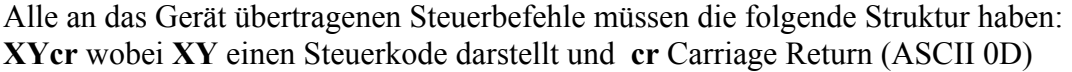

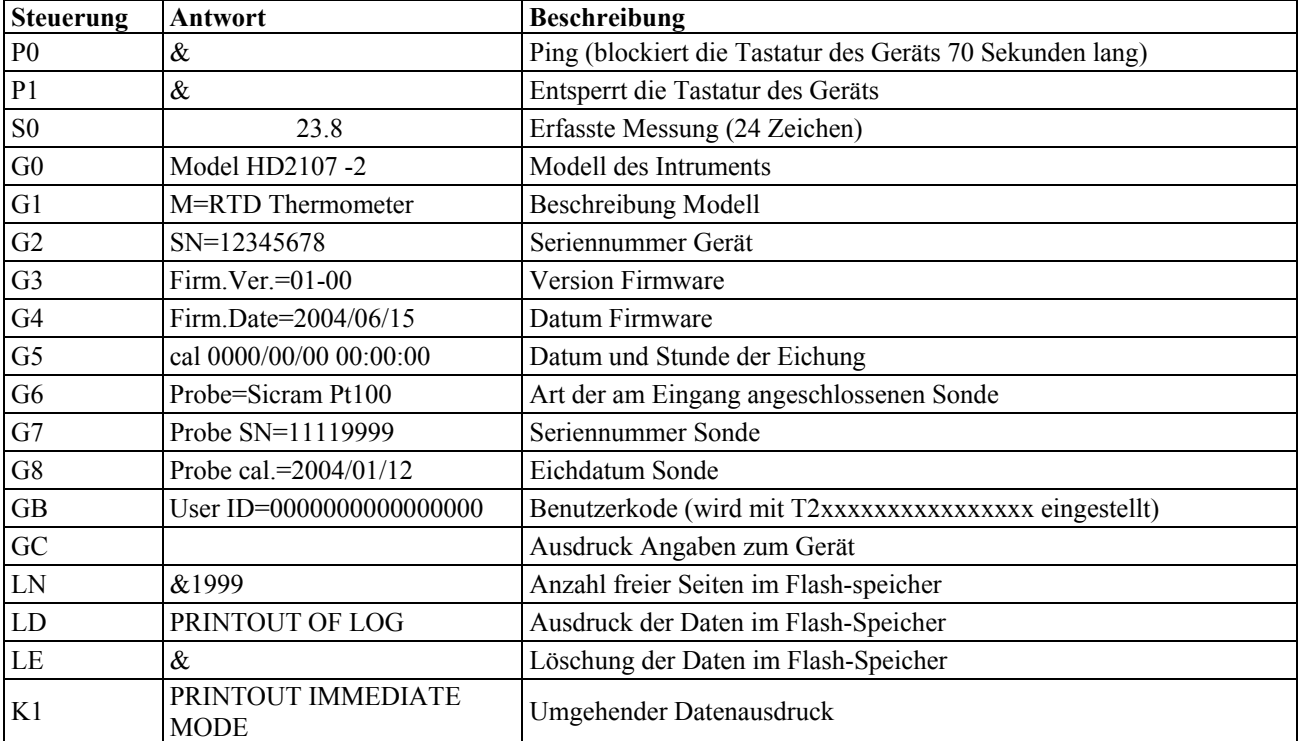

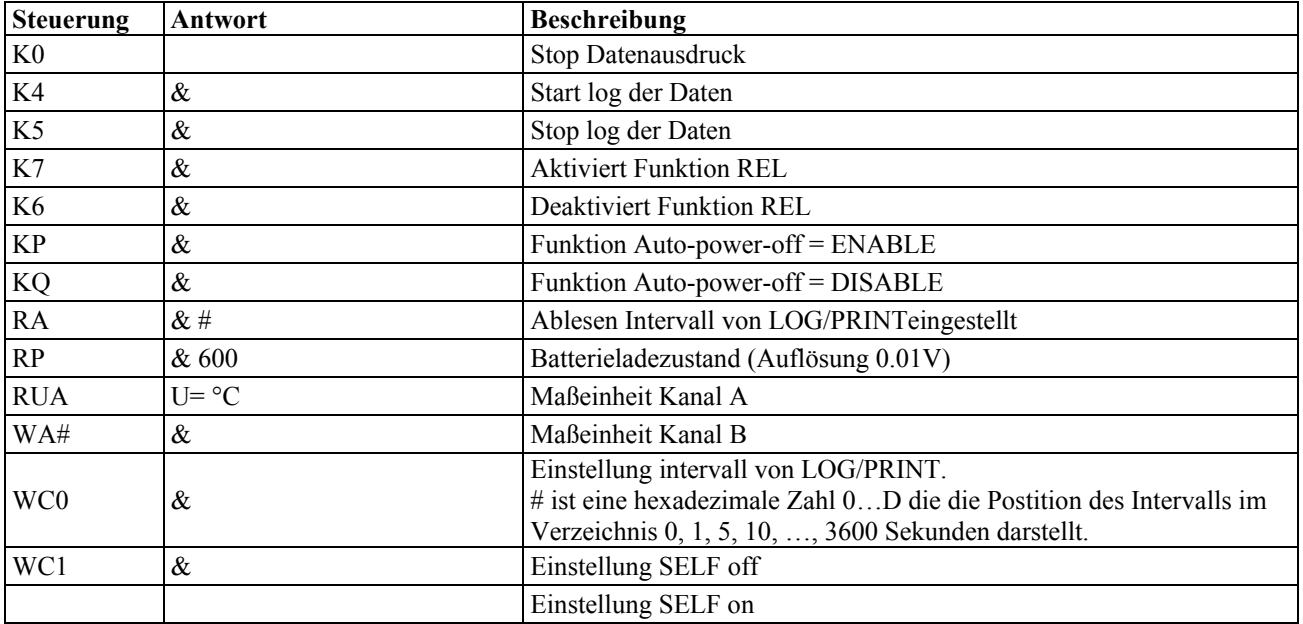

Die Schriftzeichen der Steuerung werden ausschließlich groß geschrieben. Das Gerät antwortet mit "&", wenn die Steuerung richtig ist und mit "?" bei jeder falschen Schriftzeichenkombination. Die Antwortstrings des Geräts sind mit der Sendung des Steuerbefehls CR (carriage return) beendet. Das Gerät sendet keinen Steuerbefehl LF (line feed).

Bevor Steuerbefehle über das Serial an das Gerät gesendet werden, wird empfohlen, die Tastatur zu sperren, um Funktionskonflikte zu vermeiden: die Steuerung P0 verwenden. Nach Beendigung mit dem Befehl P1 den Gebrauch der Tastatur wiederherstellen.

#### **SPEICHERFUNKTIONEN UND DATENÜBETRAGUNG AN EINEN PC**

Die Geräte HD2107.1 und HD2107.2 können an einen seriellen Port RS232C eines PC angeschlossen werden und mit der Software DeltaLog9, die im Windows-Ambiente funktioniert, Daten und Informationen austauschen. HD2107.2 kann auch den USB-Anschluss verwenden. Beide Modelle können die gemessenen Werte mit der Funktion PRINT in Realzeit von den Eingängen direkt an den PC senden. HD2107.2 kann die mittels der Funktion *Logging* (Taste LOG) erfassten Daten einspeichern. Die gespeicherten Daten können auch später an einen PC übertragen werden

#### **FUNKTIONE** *LOGGING* **– NUR BEI HD2107.2**

Die Funktion *Logging* ermöglicht die Speicherung bis zu 80000 erfassten Messungen von der am Eingang angeschlossenen Sonde. Das Intervall zwischen zwei aufeinanderfolgenden Messungen hat einen Einstellbereich von 1 Sekunde bis zu 1 Stunde. Bei Drücken der Taste LOG wird der Speichervorgang gestartet. Die Unterbrechung wird mit derselben Taste ausgeführt. Die so gespeicherten Daten bilden einen Datendauerblock.

Siehe Beschreibung der Menüpositionen auf S.9.

Wenn die Option Selbstausschaltung zwischen zwei Speicherungsvorgängen (Menü >> **Sleep\_Mode\_LOG)** aktiviert ist**,** speichert das Gerät auf Druck der Taste LOG die erste Angabe und schaltet sich dann aus; 15 Sekunden vor dem nächsten Zeitpunkt einer schaltet sich das Gerät wieder ein, um die neuen Daten aufzunehmen und schaltet sich dann wieder aus.

Die gespeicherten Daten können mit der Steuerung DUMP LOG: Taste MENÜ >> Taste LOG auf den PC übetragen werden. Während des Entladens der Daten visualisiert die Anzeige die Schrift DUMP. Zum Unterbrechen des Entladevorgangs die Taste ESC am Gerät oder am PC drücken.

#### **CLEAR DES SPEICHERS – NUR BEI HD2107.2**

Zum Löschen des Speicherinhalts die Funktion Erase Log (Taste MENÜ >> Taste SERIAL) verwenden.

Das Gerät führt die Löschung des gesamten Speichers durch. Nach Fertigstellung kehrt es zur normalen Visualisierung zurück.

#### HINWEIS:

- Das Entladen der Daten hat nicht die Löschung des Speichers zur Folge. Das Entladen kann mehrmals durchgeführt werden.
- Die Daten bleiben, unabhängig vom Ladezustand der Batterien, im Speicher des Gerätes bestehen.
- Zum Drucken der Daten mit einem Drucker mit Parallelschnittstelle muss ein Wandler seriell/parallel (gehört nicht zur Serienausstattung) zwischengeschaltet werden.
- **Die direkte Verbindung zwischen Intrument und Drucker mit USB-Stecker funktioniert nicht.**
- Während des Logging sind einige Tasten deaktiviert. Es funktionieren die Tasten: ON/OFF, HOLD, FUNC (Max-Min-Avg) und SERIAL.
- Bei den gespeicherten Daten hat das Drücken der Tasten HOLD, REL und FUNC keine Wirkung, wenn dies nach dem Starten des Speichervorgangs betätigt werden. Ansonsten gilt wie folgt.
- Wenn der Speichervorgang bei Anzeige auf HOLD aktiviert worden ist, verläuft er normalerweise mit den tatsächlich gemessenen Werten (d.h. nicht in "HOLD"). Nur die Anzeige bleibt auf den Werten "eingefroren", die zum Zeitpunkt der Betätigung der HOLD-Taste vorhanden sind.
- Dasselbe gilt für die Funktion Max-Min-Avg.
- Wenn das Logging bei Anzeige auf REL aktiviert ist, werden die entsprechenden Werte gespeichert.
- Die Speicherfunktion (LOG) und die Funktion für die Direktübertragung (PRINT) können gleichzeitig aktiviert werden.

#### **FUNKTION** *PRINT*

Die Funktion PRINT sendet die vom Gerät erfassten Messwerte in Realzeit direkt an die Eingaben des PC. Die Messeinheiten der ausgedruckten Daten sind auf der Anzeige visualisiert. Die Funktion wird durch Drücken der Taste SERIAL aktiviert. Das Intervall zwischen zwei aufeinanderfolgende Drucke ist von 1 Sekunde bis 1 Stunde einstellbar (siehe Menüposition **Print and log interval** auf S.9). Ist das Druckintervall gleich 0, wird bei Drücken der Taste SERIAL die einzelne Angabe an die angeschlossene Vorrichtung gesendet. Ist das Druckintervall größer als 0 wird die Sendung von Daten solange fortgesetzt, bis der Operator den Vorgang durch erneute Betätigung der Taste SERI-AL unterbricht.

Siehe Beschreibung auf S. 9.

HINWEIS:

- Der Drucker ist auf 24 Spalten formatiert.
- Während der seriellen Übertragung sind einige Tasten deaktiviert. Es funktionieren die Tasten: ON/OFF, HOLD, FUNC (Max-Min-Avg) und LOG.
- Das Drücken der Tasten HOLD, REL und FUNC hat keine Wirkung auf die gedruckten Daten, wenn diese **nach** dem Einschalten des Druckers betätigt werden. Sonst gilt wie folgt.
- Ist die serielle Übertragung bei Anzeige in HOLD aktiviert, geschieht die Übertragung normal mit den effektiv gemessenen Werten (d.h. nicht in HOLD). Nur die Anzeige bleibt "eingefroren" mit den zum Zeitpunkt des Drückens der Taste HOLD angezeigten Werten.
- Dasselbe gilt für die Funktion Max-Min-Avg.
- Ist die serielle Übertragung bei Anzeige auf REL aktiviert ist, werden die entsprechenden Werte übertragen.
- Die Speicherfunktion (LOG) und die Funktion für die Direktübertragung (PRINT) können gleichzeitig aktiviert werden.

#### **PC-ANSCHLUSS**

- HD2107.1 Anschluss an PC mit Kabel Kode HD2110CSNM: 9-polige Buchse Sub D auf einer Seite - 8-poliger MiniDIN auf der anderen
- HD2107.2 Anschluss an PC mit Kabel Kode HD2101/USB: USB Stecker Typ A auf einer Seite 8-poliger MiniDIN auf der anderen.

Die Geräte sind mit der Software DeltaLog9 ausgerüstet, die die Schritte zum Anschluss an den PC, die Datenübertragung, die graphische Darstellung, das Drucken der erfassten oder gespeicherten Messungen verwaltet.

#### **Die Software DeltaLog9 umfasst ein "Help on-line" (auch in pdf-Format). Damit werden Merkmale und Funktionen erläutert.**

Die Geräte sind mit dem Kommunikationsprogramm HyperTerminal kompatibel, das in den Betriebssystemen Windows (von Windows 98 auf Windows XP) enthalten ist

#### **ANSCHLUSS AN DEN SERIELLEN PORT RS232C**

- 1. Das Messgerät muss ausgeschaltet sein.
- 2. Das Messgerät mit Delta OHM Kabel HD2110CSNM an den ersten am PC freien Serialport (COM) anschließen.
- 3. Das Gerät einschalten und die Baudrate mit 38400 (Menü >> ENTER bis zum Parameter für Baud Rate >> 38400 mit den Pfeilen >> wählen und mit ENTER bestätigen) einstellen. Der Parameter bleibt bis zum Batteriewechsel im Speicher.
- 4. Die Software DeltaLog9 starten und die Taste CONNECT drücken. Die Verbindung abwarten und die auf der Anzeige visualisierten Weisungen befolgen. Für die Funktionen der Software DeltaLog9 wird auf Help on-line verwiesen.

#### **ANSCHLUSS AN PORT USB 2.0 – NUR BEI HD2107.2**

**Der USB Anschluss erfordert die vorherige Installation der Treiber**. Die Treiber sind in der CD-Rom DeltaLog9 enthalten.

*Vorgehensweise:* 

- 1. **Das Gerät nicht an den USB-Port anschliessen, bis nicht ausgedrücklich dazu aufgefordert wird.**
- 2. CD-Rom DeltaLog9 einlegen, die Sprache und die Position *"Installation/Entfernung Treiber USB"* wählen*.*
- 3. Das Programm aktiviert den Suchvorgang nach den Treibern im PC: falls keine vorhanden sind, wird deren Installation gestartet. Sind sie bereits installiert, wird durch Tastendruck ihre Entfernung ausgeführt.
- 4. Das Installationsprogramm unterbreitet die Benutzerlizenz der Software: zur Fortsetzung der Installation die Benutzerbedingungen durch Drücken der Taste YES akzeptieren.
- 5. Auf dem nächsten Anzeigeninhalt wird der Ordner angezeigt, in den die Treiber installiert werden: bestätigen, ohne Änderungen anzubringen.
- 6. Die Installation mit Druck auf die Taste *Finish* beenden. Einige Sekunden abwarten, bis der Anzeigeninhalt der Software DeltaLog9 wieder erscheint.
- 7. DeltaLog9 schließen.
- 8. Das Gerät an den USB-Port des PC schließen und einschalten. Wenn Windows die neue Vorrichtung erkennt, wird automatisch die *"Geführte Installation der neuen Software"* gestartet.
- 9. Wird die Ermächtigung zur Suche nach aktualisierten Treibern erbeten, mit *NEIN* beantworten und fortfahren.
- 10. Im Installationsfenster die Option *"Aus bestehender Liste oder nach spezifischer Vorgabe (path) installieren"* wählen.
- 11. Im folgenden Fenster die Optionen *"Besten möglichen Treiber in spezifischer Vorgabe suchen"* und *"spezifische Vorgabe in die Suche miteinbeziehen"* wählen.
- 12. Durch Befehl 'Weiterblättern' den unter Punkt 5 angeführten Installationsordner angegeben:

*C:\Programmi\Texas Instruments\USB-Serial Adapter* 

Mit OK bestätigen.

- 13. Erscheint die Nachricht, dass die Software das Windows Logo testing nicht überstanden hat, *"Fortfahren"* wählen.
- 14. Die USB-Treiber werden installiert: nach Beendigung *"Ende"* drücken.
- 15. **Das Installationsprogramm fragt ein zweites Mal die Position der Dateien an**: die soeben beschribenen Schritte wiederholen und die Position desselben Ordners angeben. (siehe Punkt 12).
- 16. **Achtung**: der Vorgang kann einige Minuten dauern.
- 17. Damit ist der Installationsvorgang abgeschlossen. Bei jedem in der Folge ausgeführten Anschluss wird das Gerät automatisch identifiziert

Um festzustellen, ob dieser Vorgang ordnungsgemäß abgeschlossen ist, von der BEDIENTAFEL aus durch Doppelklick die Ikone SYSTEM aktivieren. Den Anzeigeninhalt "Verwaltung der Anschlussgeräte" wählen und das Gerät an den USB-Port schließen: es müssen die Positionen "UMP Devices >> UMP3410 Unitary driver" und "Ports (COM e LPT) >> UMP3410 Serial Port (COM#)" erscheinen.

Bei Trennung des USB-Kabels schalten sich diese beiden Positionen aus und erscheinen erst dann wieder, wenn das USB-Kabel angeschlossen ist.

#### **Achtung**:

- •Bei Anschluss des Geräts an den USB-Port **vor** Installierung des Treibers signalisiert Windows das Vorhandensein einer unbekannten Vorrichtung: in diesem Falle den Vorgang annullieren und das zu Beginn dieses Abschnitts erläuterte Verfahren wiederholen.
- •Die mit der CD Rom gelieferte Dokumentation beinhaltet eine detaillierte Version dieses Kapitels mit Abbildungen. Sie enthält außerdem die Anweisungen zur Entfernung der USB-Treiber.

# **TECHNISCHE DATEN DER GERÄTE**

# *Gerät*

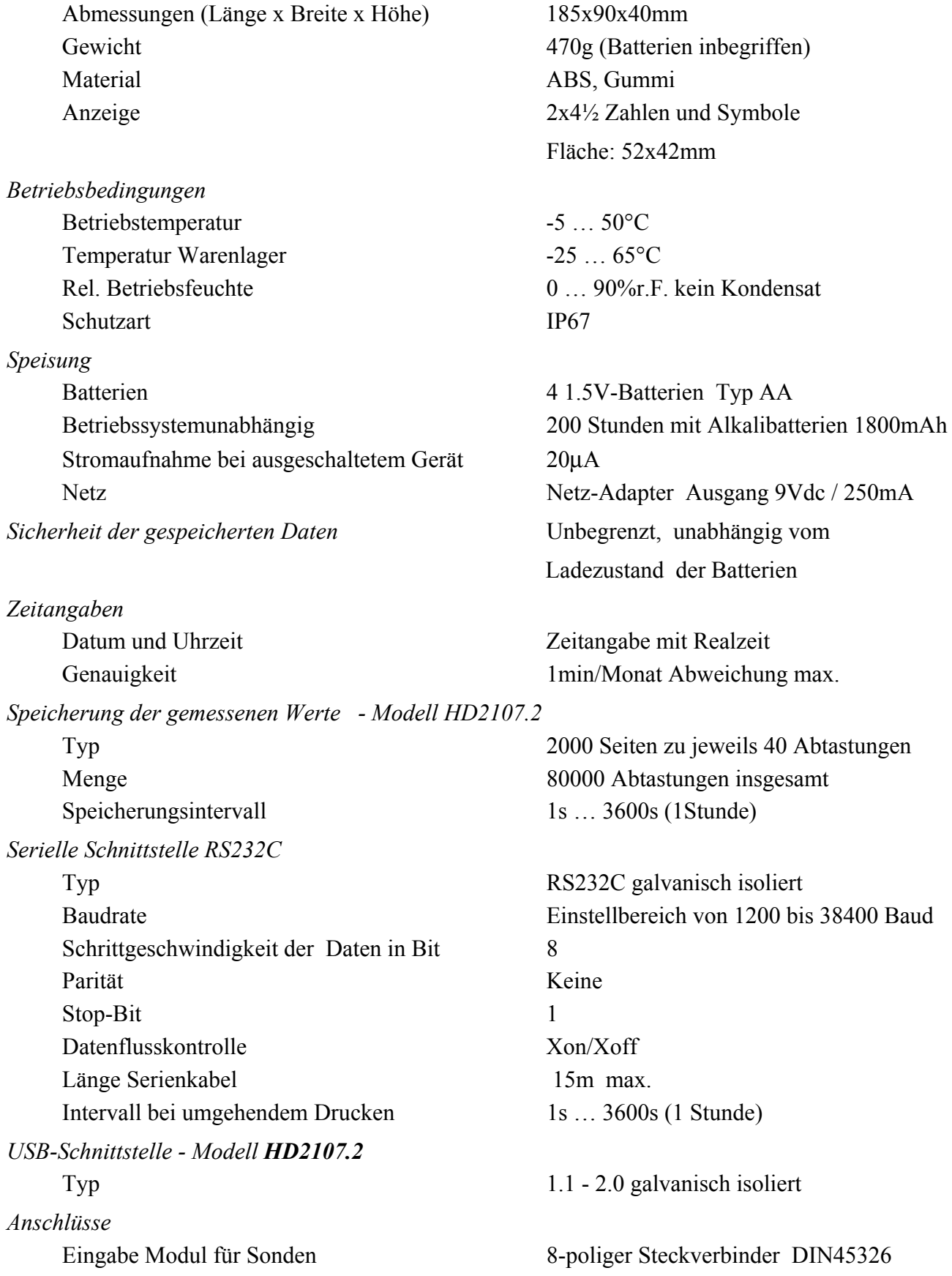

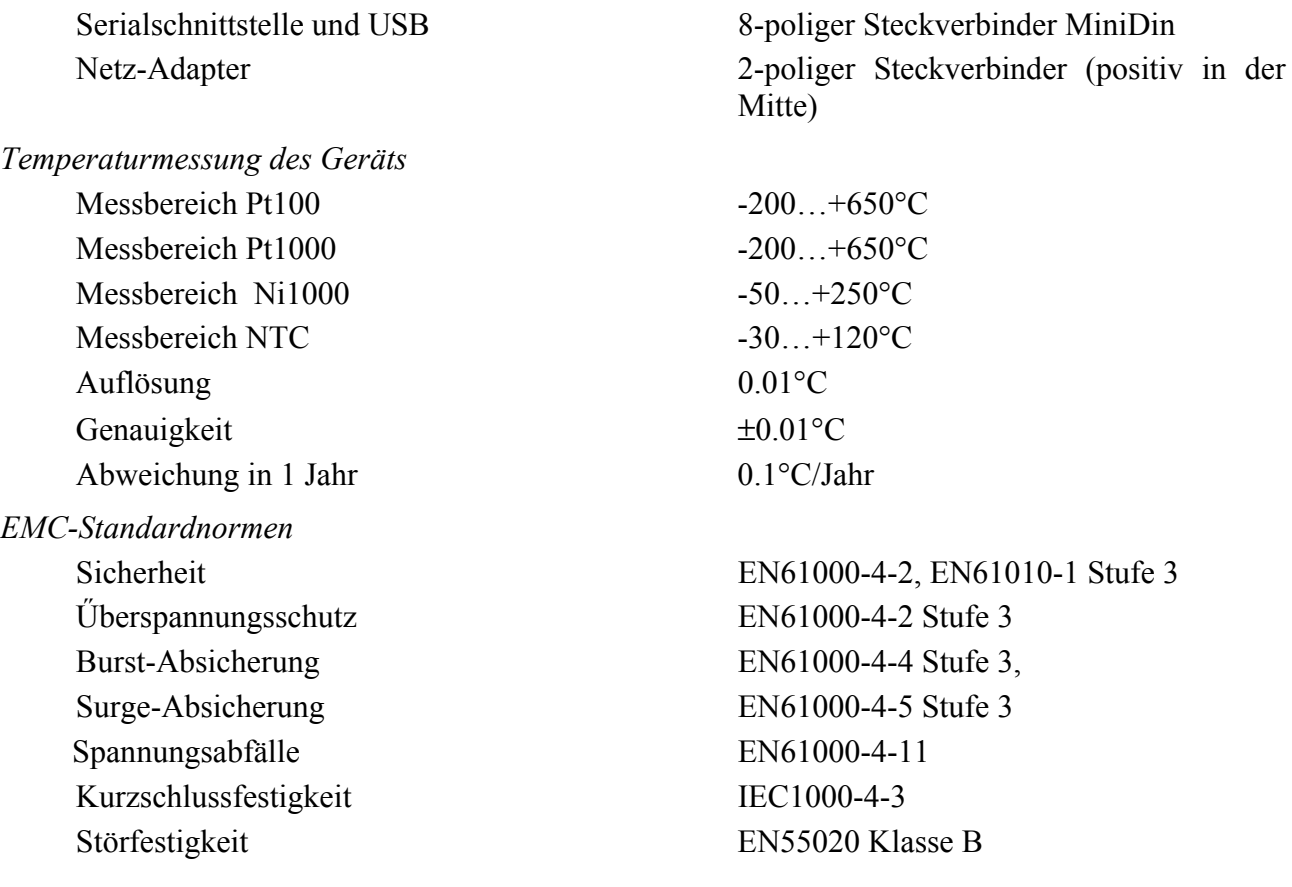

#### **TECHNISCHE DATEN DER SONDEN UND MODULE IN REIHE MIT DEM GERÄT**

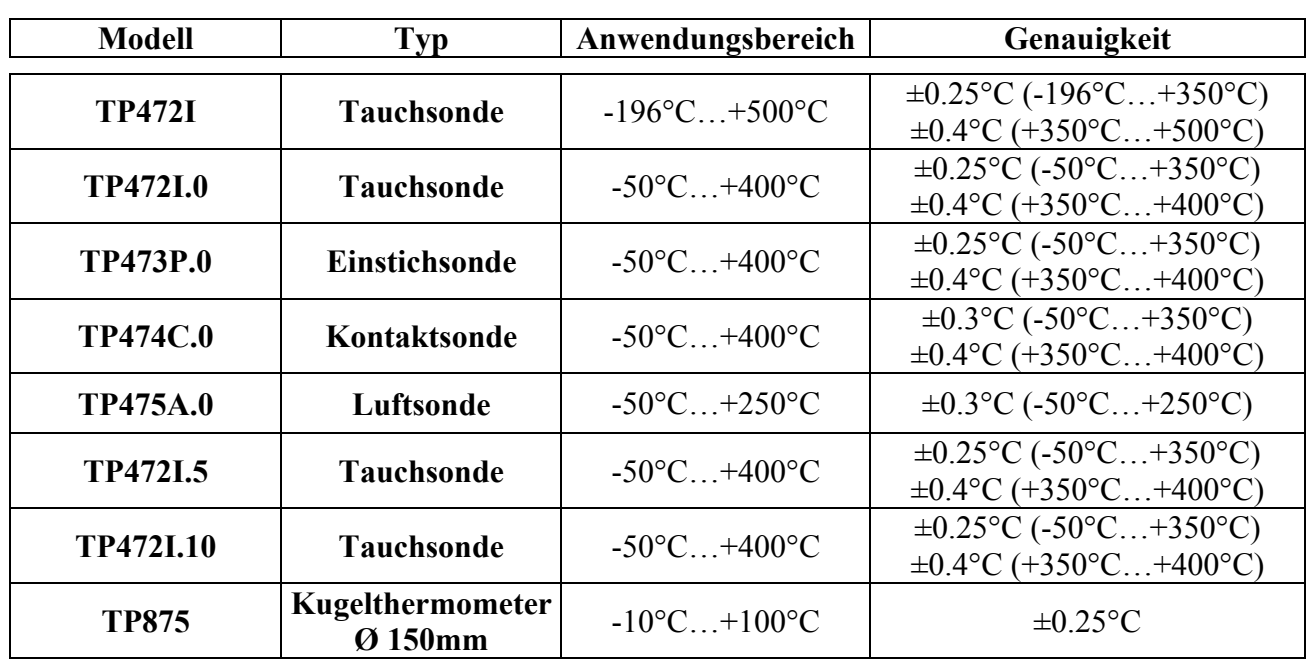

#### **Pt100 TEMPERATURSONDEN SENSOR MIT SICRAM-MODUL**

*Gemeinsame Merkmale* 

#### **Auflösung 0.01°C**

Temperaturabweichung @20°C 0.003%/°C

#### **Pt100 SONDEN Pt100 4-ADRIG UND Pt1000 SONDEN 2-ADRIG**

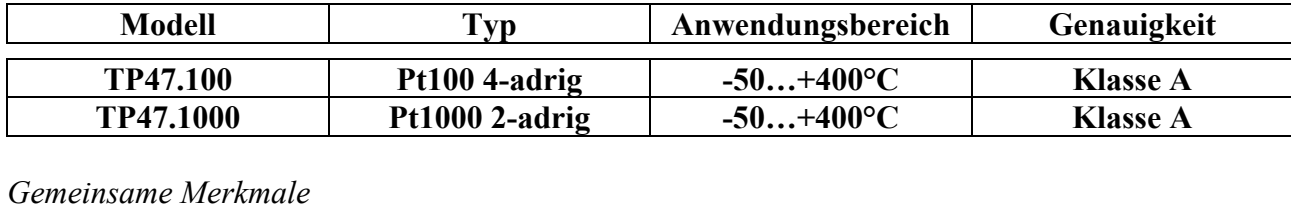

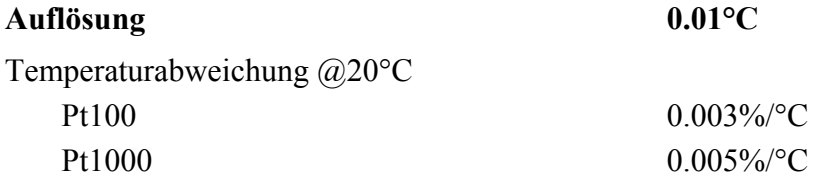

#### **BESTELLKODE**

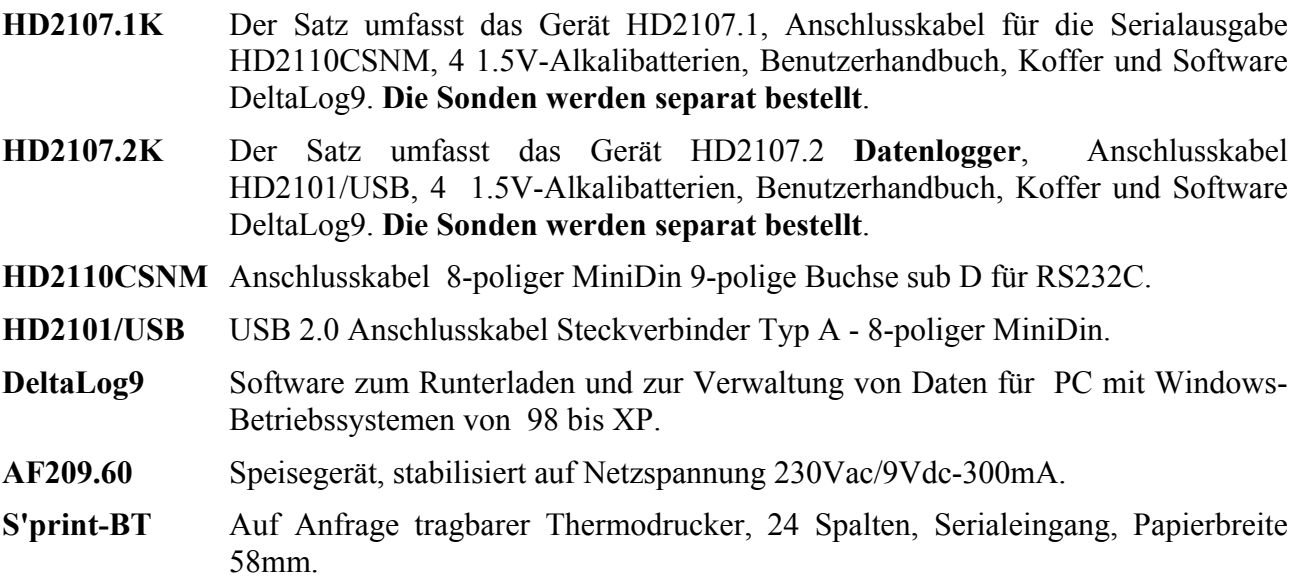

#### **Sonden mit SICRAM-Modul**

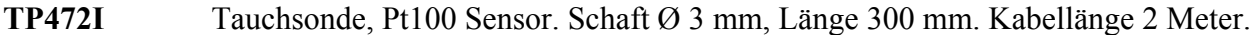

- **TP472I.0** Tauchsonde, Pt100 Sensor. Schaft Ø 3 mm, Länge 230 mm. Kabellänge 2 Meter.
- **TP473P.0** Einstichsonde, Pt100 Sensor. Schaft Ø4 mm, Länge 150 mm. Kabellänge 2 Meter.
- **TP474C.0** Kontaktsonde, Pt100 Sensor. Schaft Ø4 mm, Länge 230 mm, Kontaktfläche Ø 5 mm. Kabellänge 2 Meter.
- **TP475A.0** Luftsonde, Pt100 Sensor. Schaft Ø4 mm, Länge 230 mm. Kabellänge 2 Meter.
- **TP472I.5** Tauchsonde, Pt100 Sensor. Schaft Ø 6 mm, Länge 500 mm. Kabellänge 2 Meter.
- **TP472I.10** Tauchsonde, Pt100 Sensor. Schaft Ø 6 mm, Länge 1000 mm. Kabellänge 2 Meter.
- **TP875** Kugelthermometer Ø 150 mm mit Griff, mit SICRAM-Modul. Kabellänge 2 Meter.

#### **Temperatursonden ohne SICRAM-Modul**

- **TP47.100** Tauchsonde Pt100 Sensor Pt100. Direktanschluss mit 4 Drähten. Sondenschaft Ø 3mm, Länge 230mm. Anschlusskabel 4 Drähte mit Stecker, Länge 2 Meter.
- **TP47.1000** Tauchsonde Pt1000 Sensor. Sondenschaft Ø 3mm, Länge 230mm. Anschlusskabel 2 Drähte mit Stecker, Länge 2 Meter.
- **TP47** Steckverbinder für Direktanschluss von 4-adrigen Pt100, 2-adrigen Pt1000 und Ni1000. (die Anweisungen für den Anschluss sind auf S.13 angeführt).

# **INHALTSVERZEICHNIS**

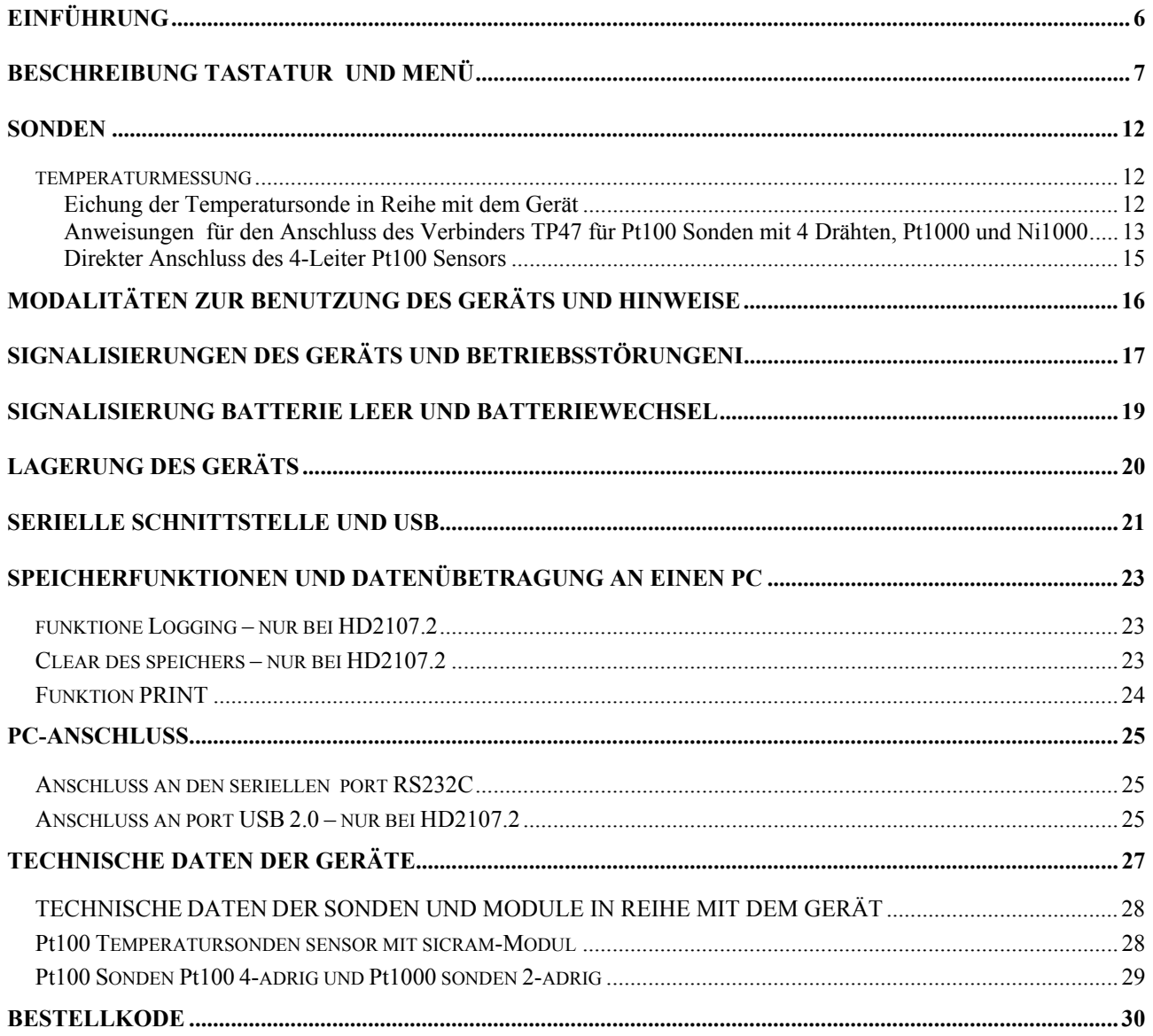

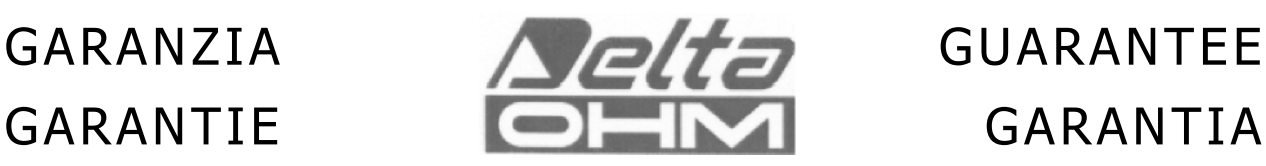

Questo certificato deve accompagnare l'apparecchio spedito al centro assistenza. IMPORTANTE: La garanzia è operante solo se il presente tagliando sarà compilato in tutte le sue parti.

This guarantee must be sent together with the instrument to our service centre.

N.B.: Guarantee is valid only if coupon has been correctly filled in all details.

Le certificat doit porter le cachet du revendeur et la date d'achat. A défaut, la garantie sera comptée à partir de la date de la sortie d'usine.

ATTENTION: Pour bénéficier de la garantie, le présent certificat doit obligatoirement accompagner l'appareil présumé défectueux.

Dieser Garantieschein muss der Spedition beigelegt werden, wenn das Gerät an das Kundendienstzentrum gesandt wird.

WICHTIG: Die Garantie ist nur gültig, wenn dieser Abschnitt bis ins Einzelne ausgefüllt ist.

Este certificado debe acompañar al aparato enviado al centro de asistencia. IMPORTANTE: La garantía es válida solo si el presente cupón ha sido completado en su totalidad.

## **Instrument type HD2107.1**

#### **HD2107.2**

Serial number

# **RENEWALS**

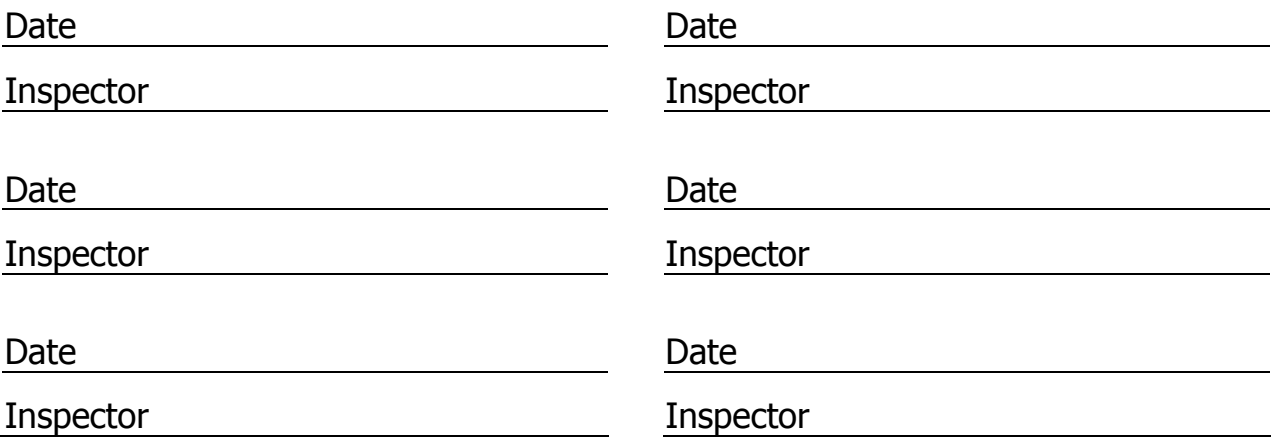

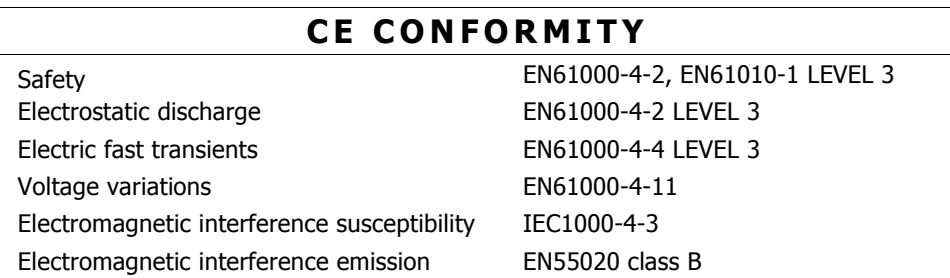